# **Application struts 1.3.10**

Date de publication : 31/03/2009 , Date de mise à jour : 31/03/2009

# Par **JEHA Radouane**

Ce type de tutorial va être seulement des images et de code source des pages utilise dans l'application. Chaque remarque sure la méthode du tutoriale est la bien venu. Vous pouvez me contacter sur jeha@soouknet.com

- 1. La plat-form utiliser est eclipse.
- 2. New projet web StrutsJehaAplication
- 3. Chercher les lib 1.3.10
- 4. Les pages de l'application
- 5. Les fichiers de configuration
- 6. Les pages de l'application
- 7. Les packages de l'application
- 8. Le fichier des messages MessageResources.properties
- 9. Les class de l'application
- 10. Exécuter l'application
- 11. Fin

Etape 1 La platform utiliser est eclipse.

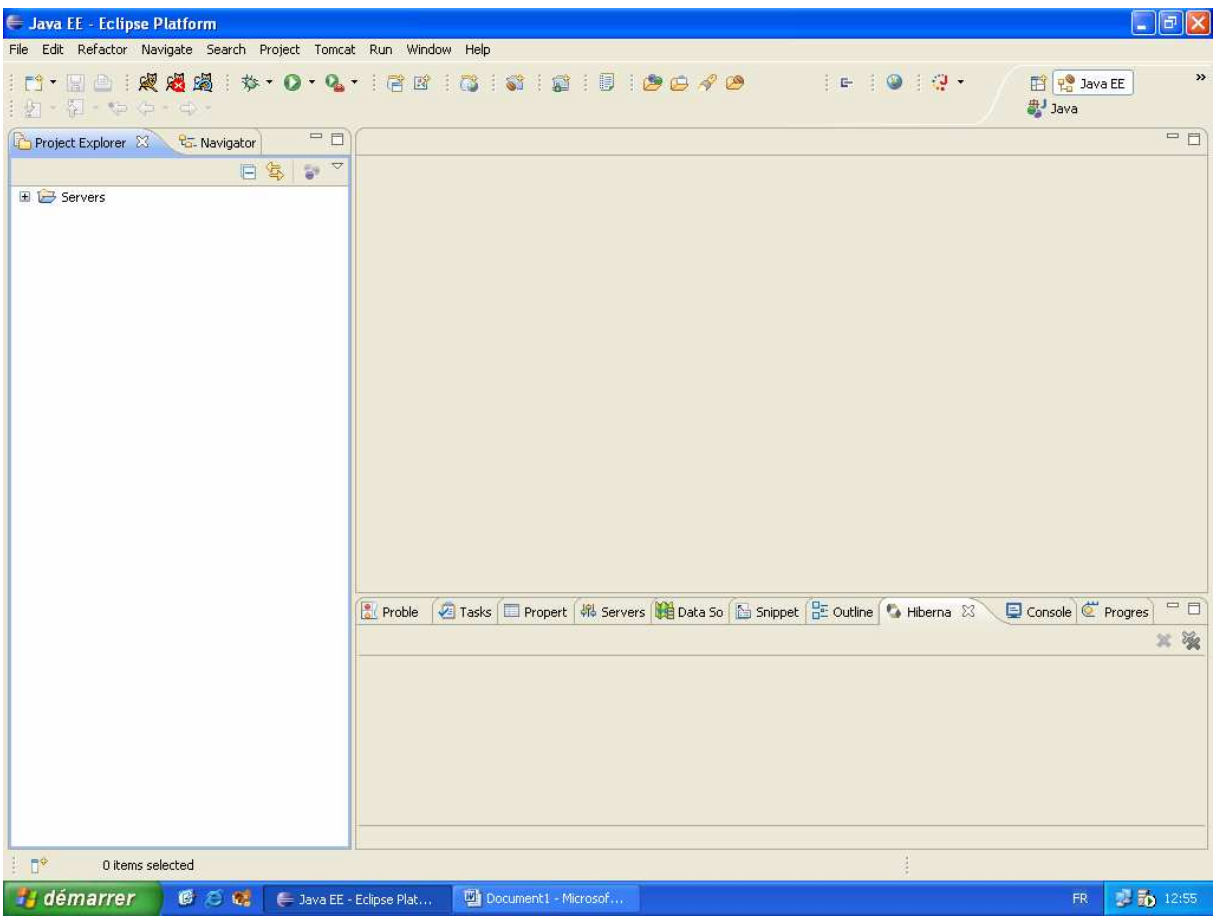

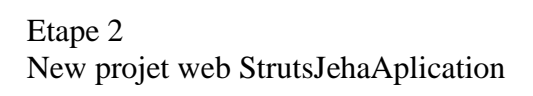

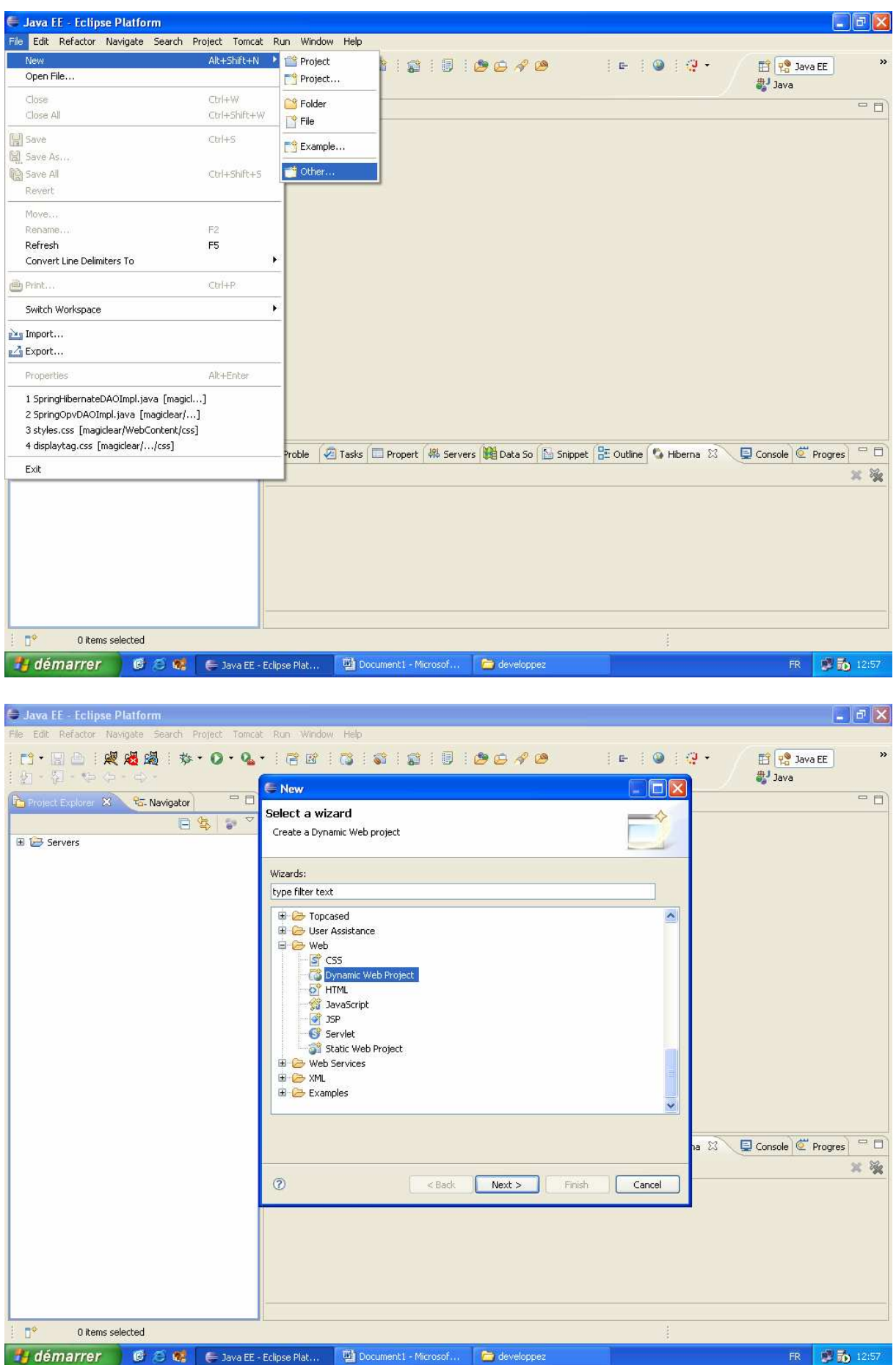

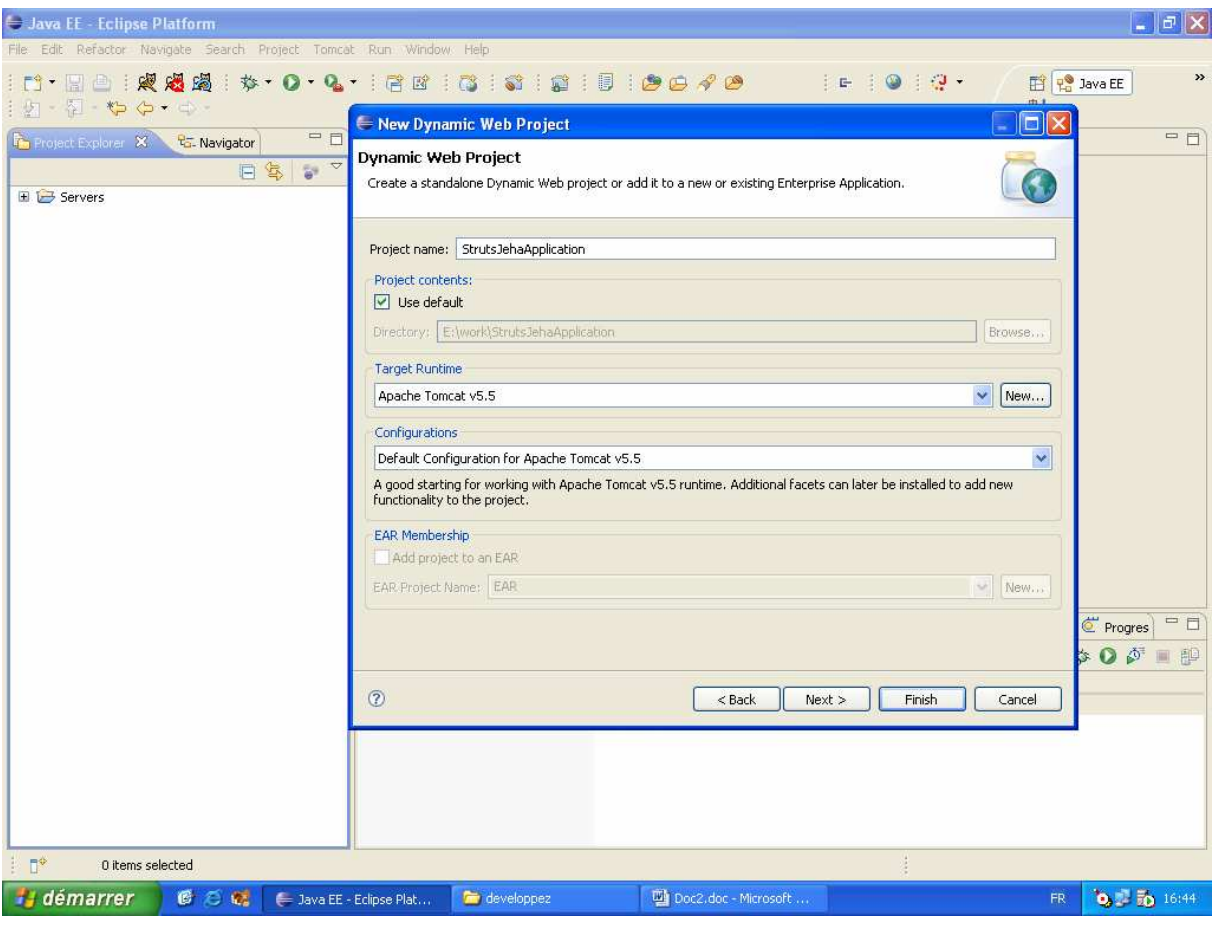

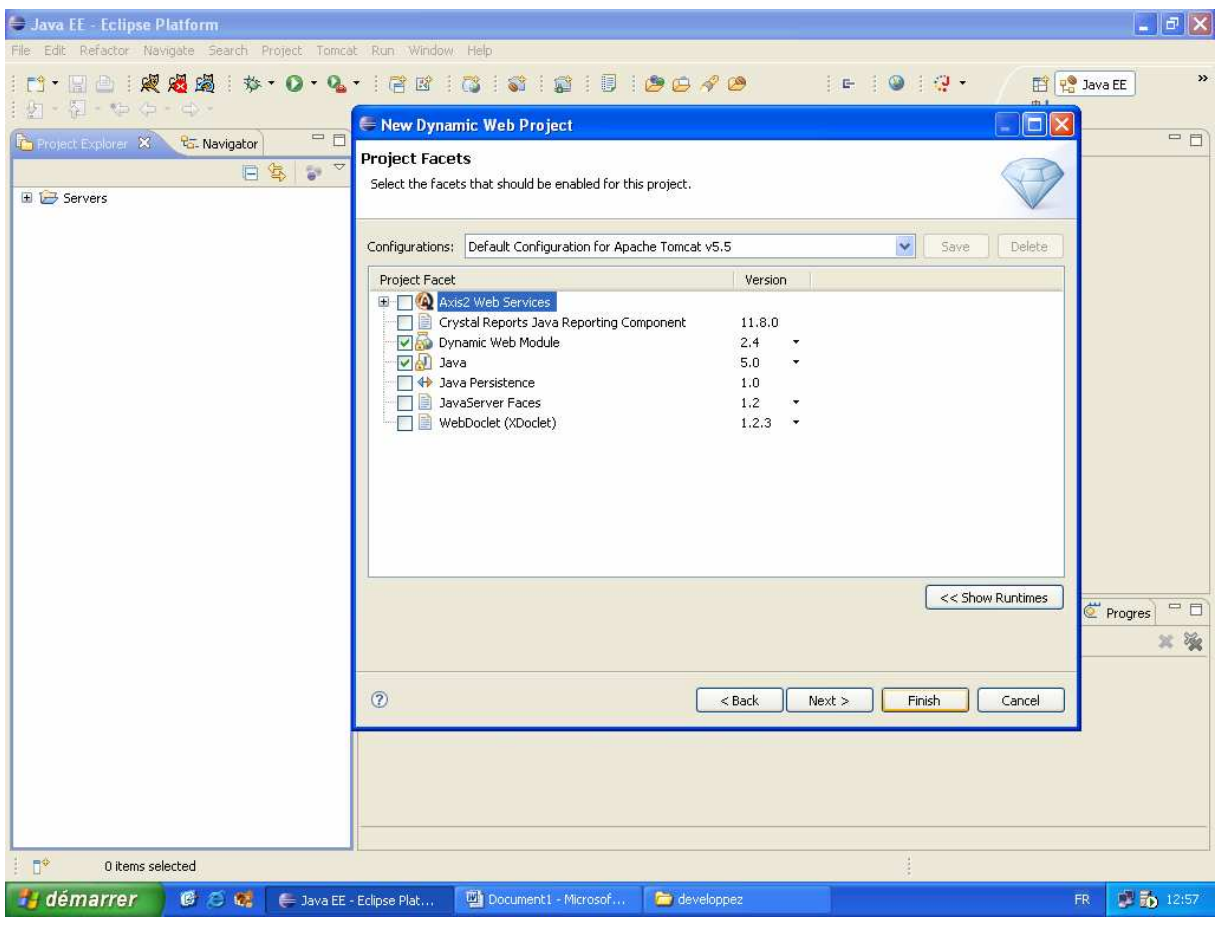

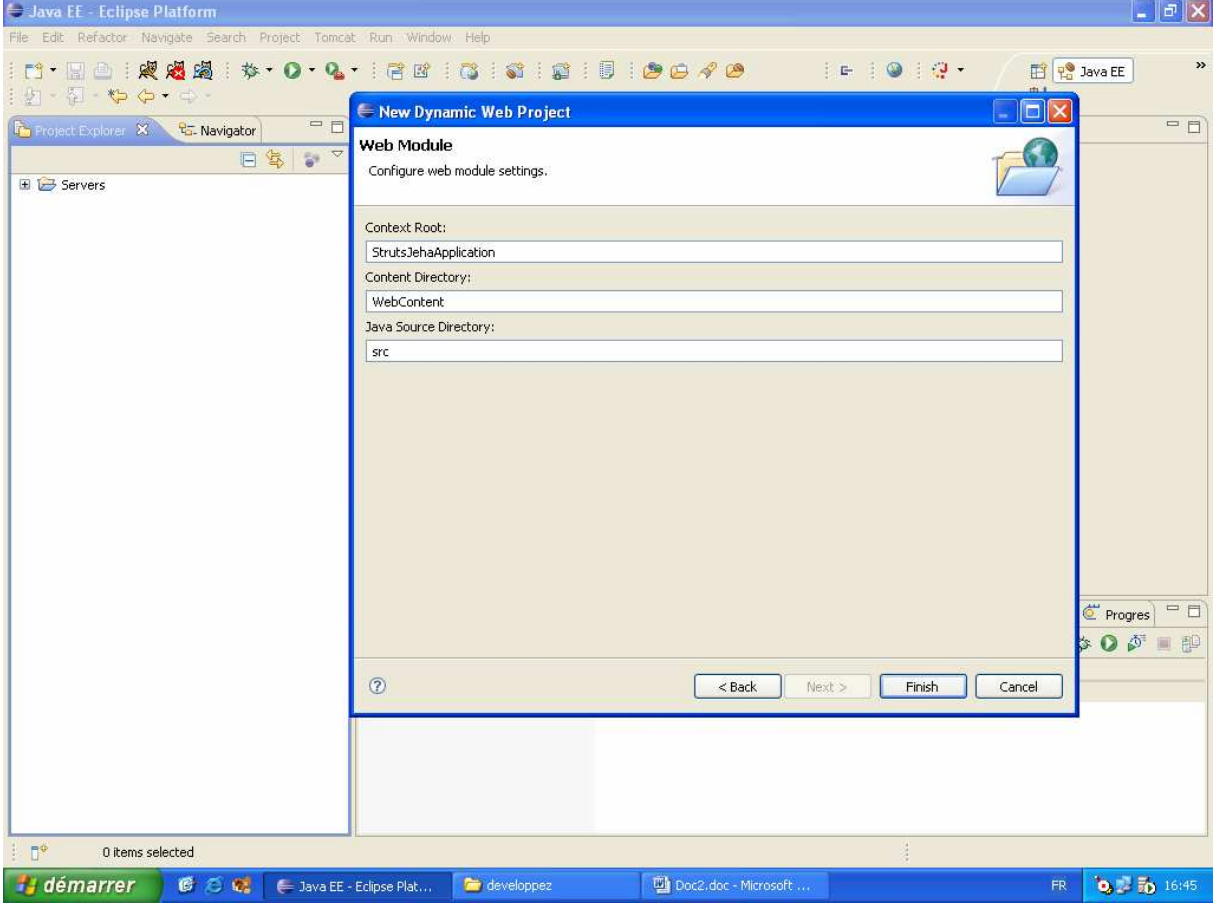

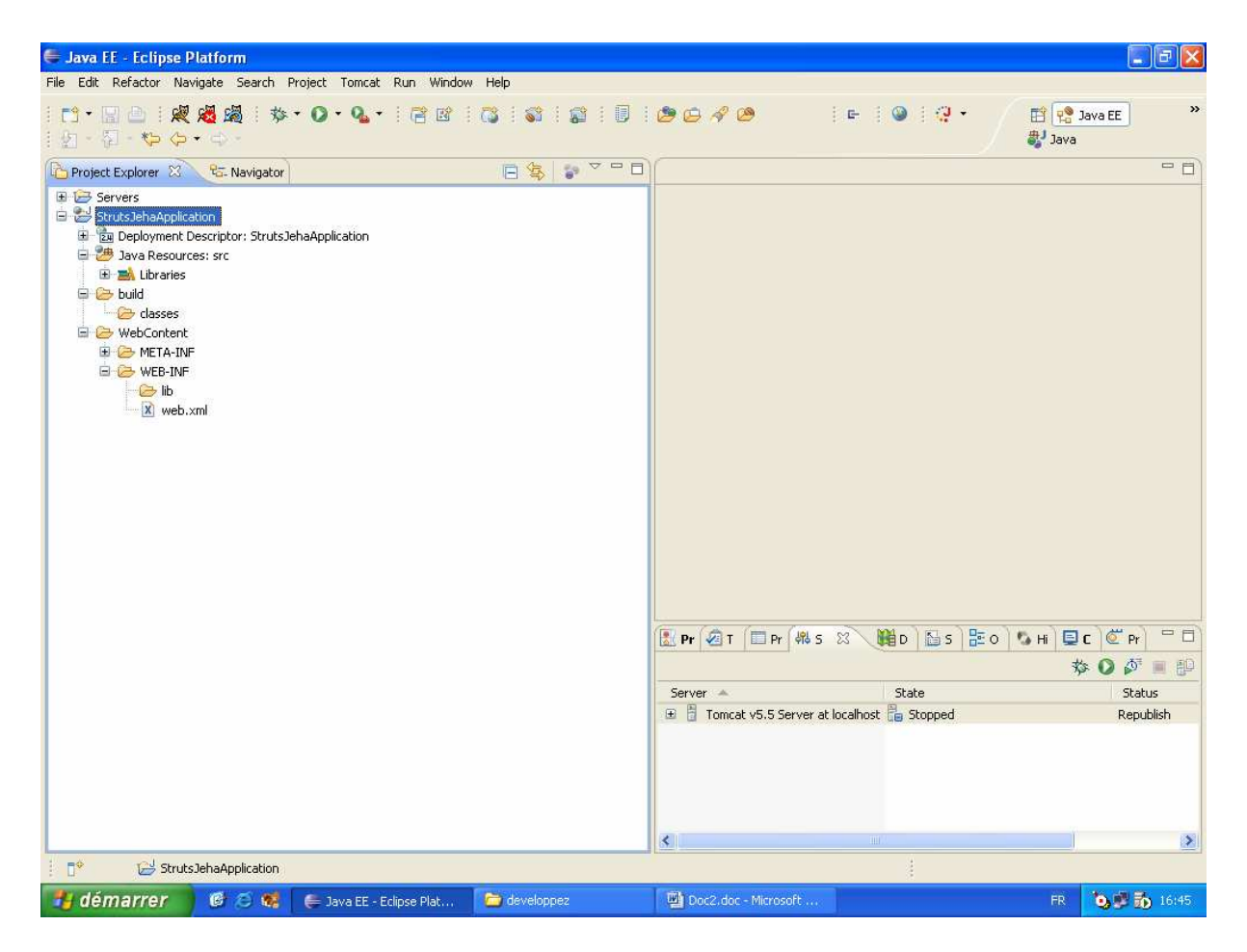

Etape 3 Chercher les lib 1.3.10

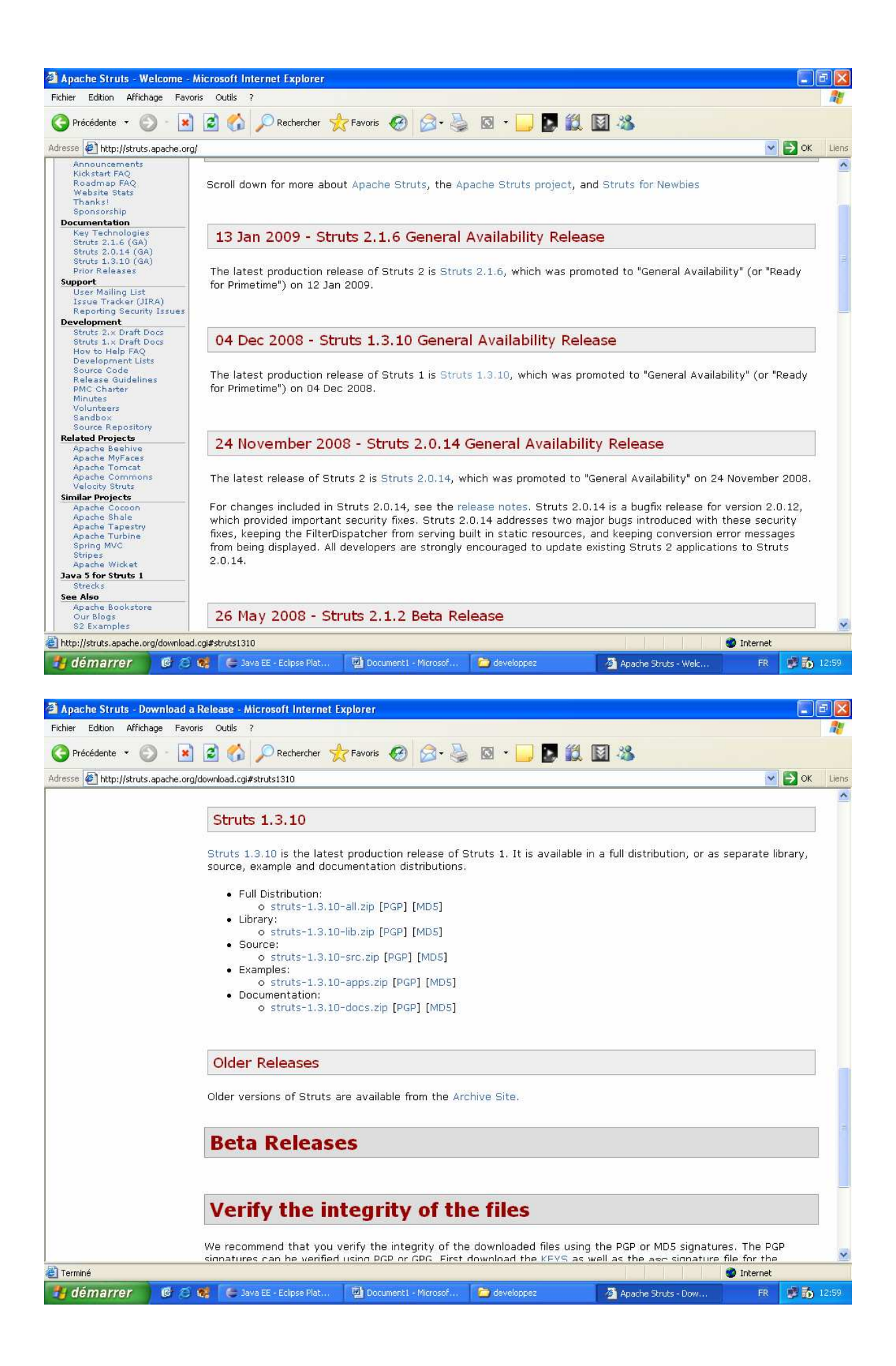

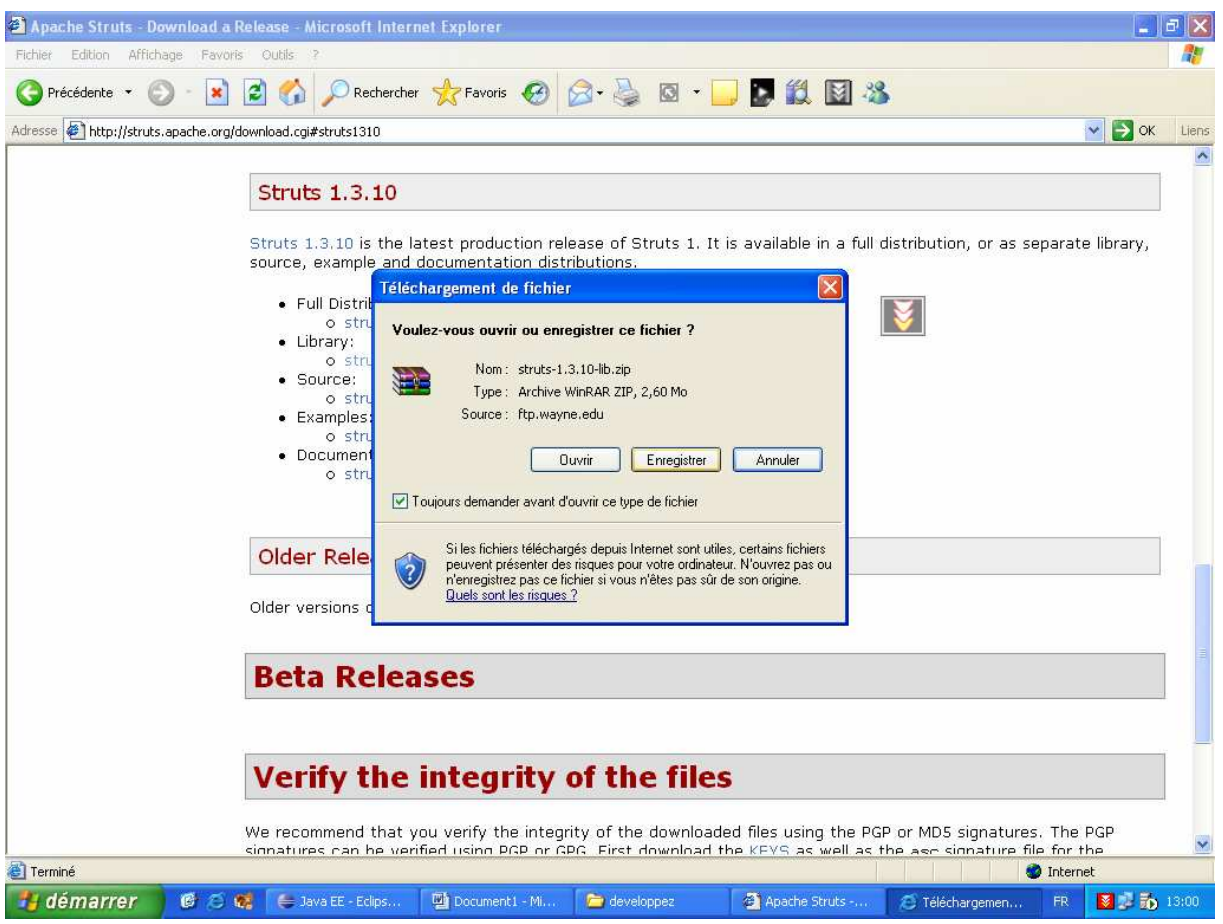

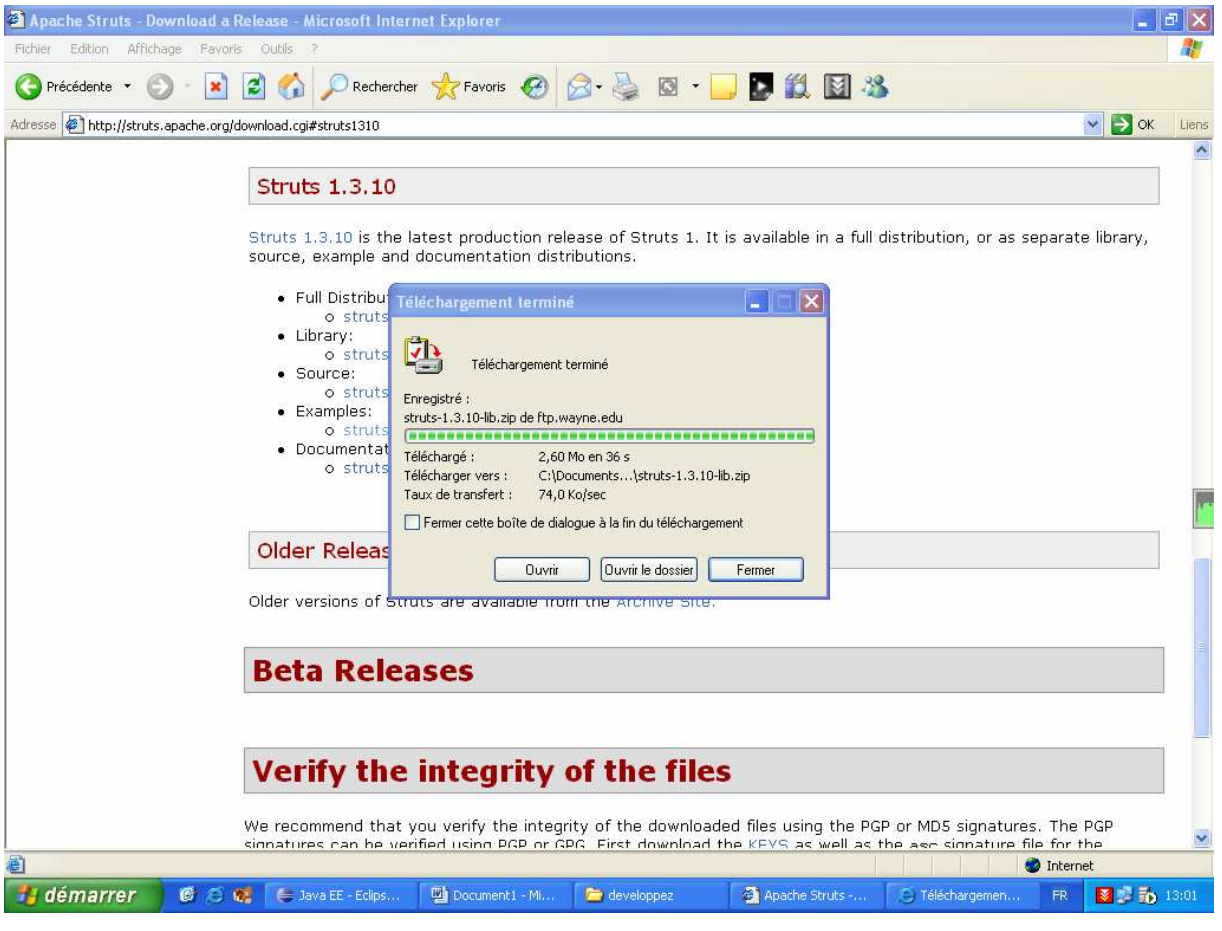

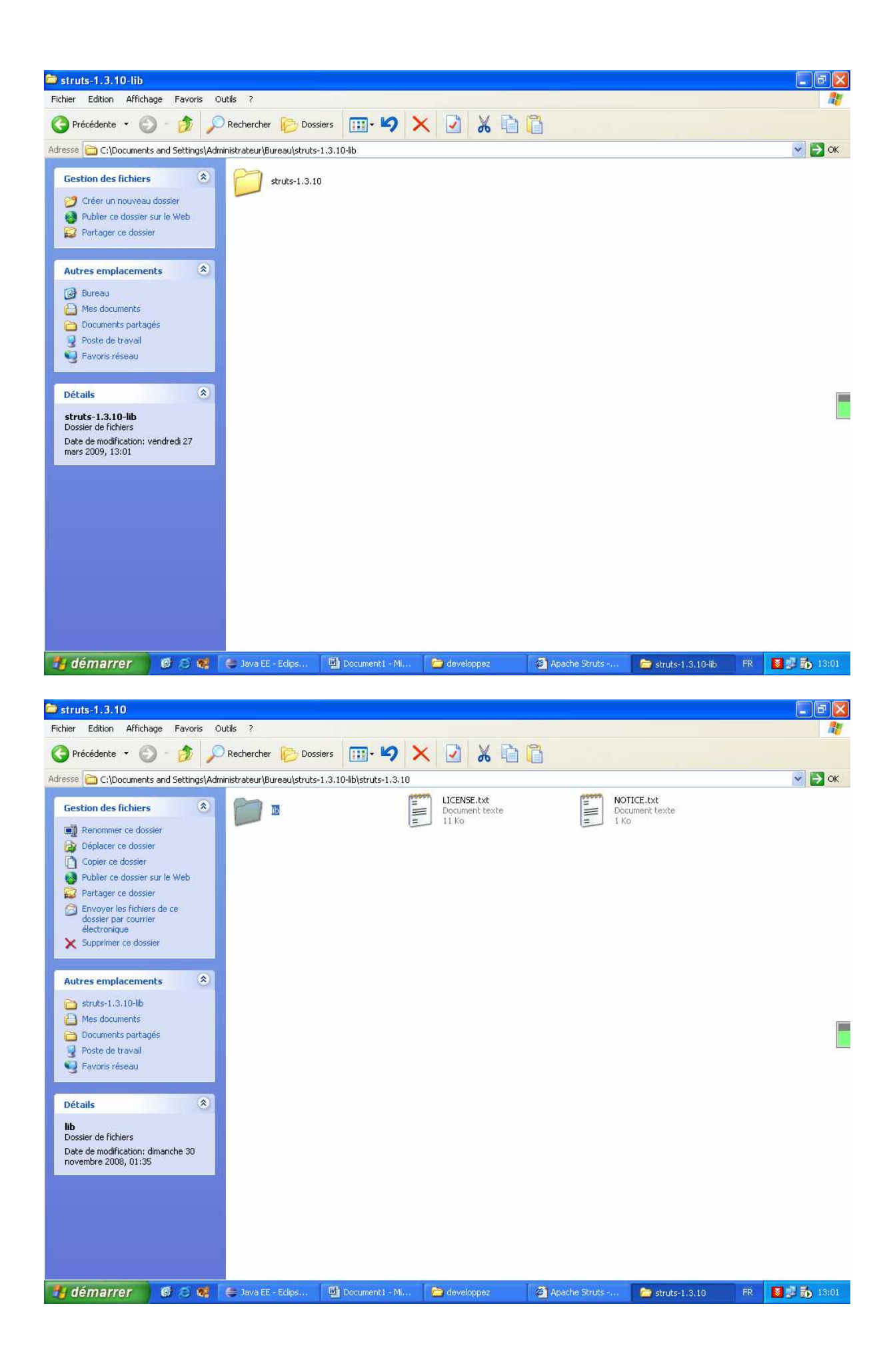

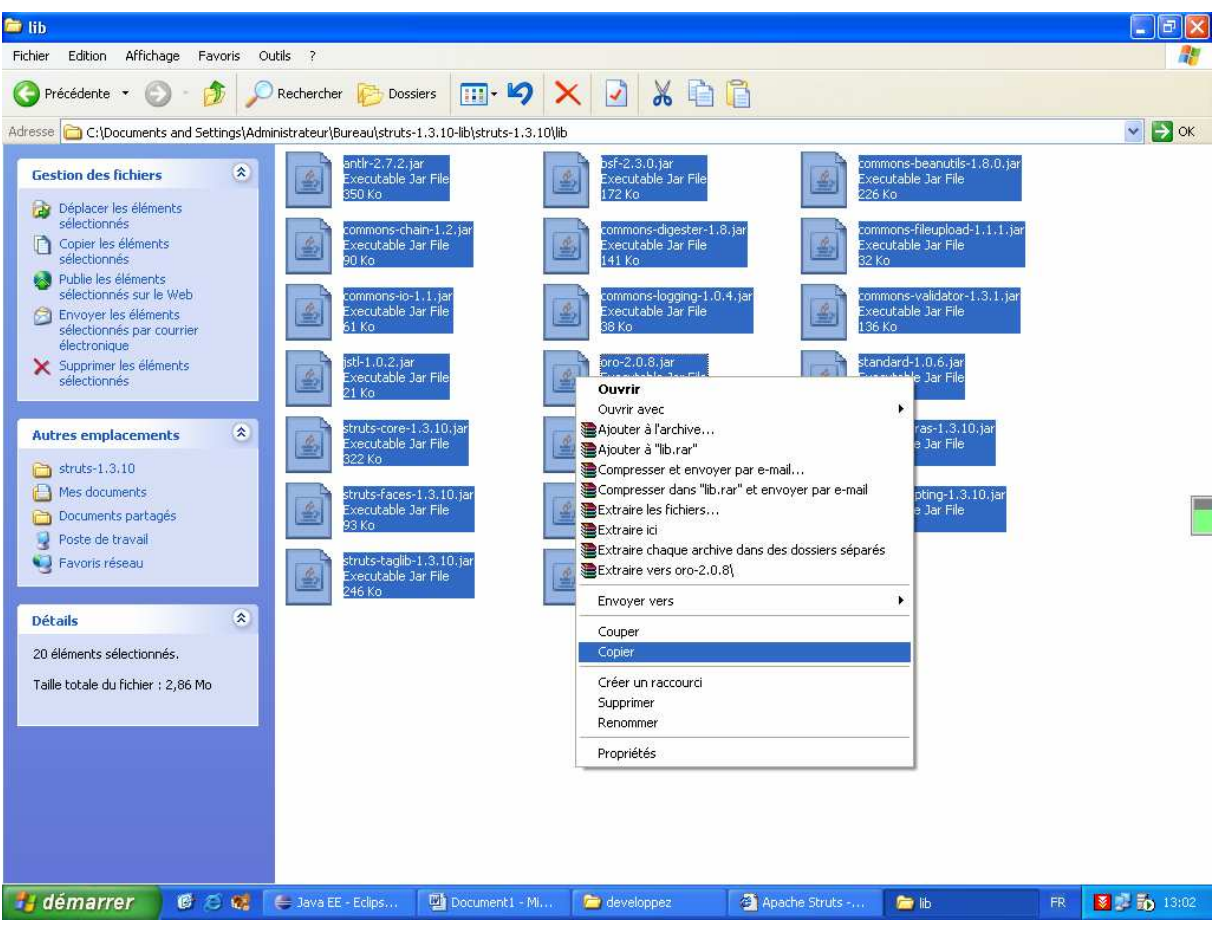

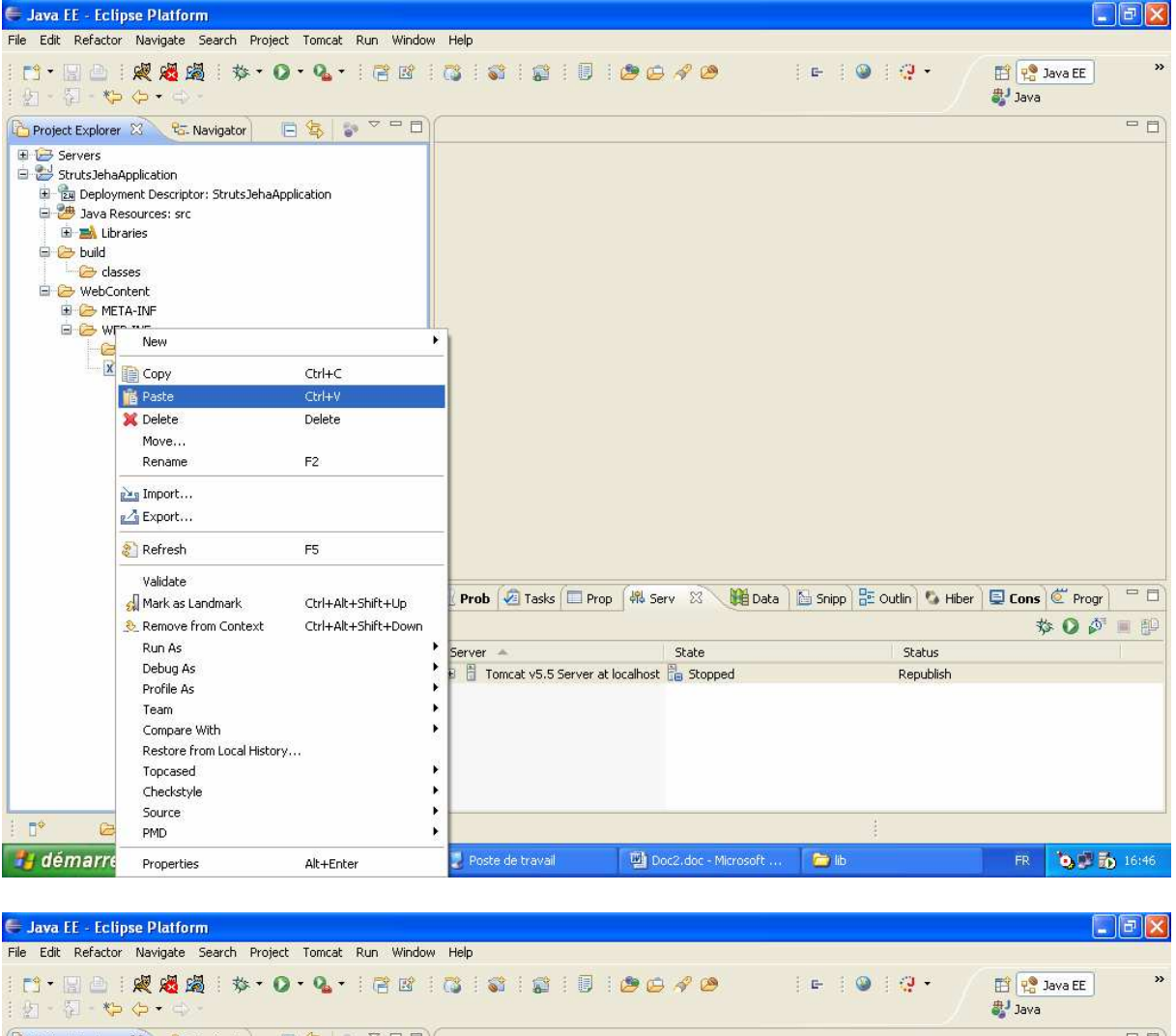

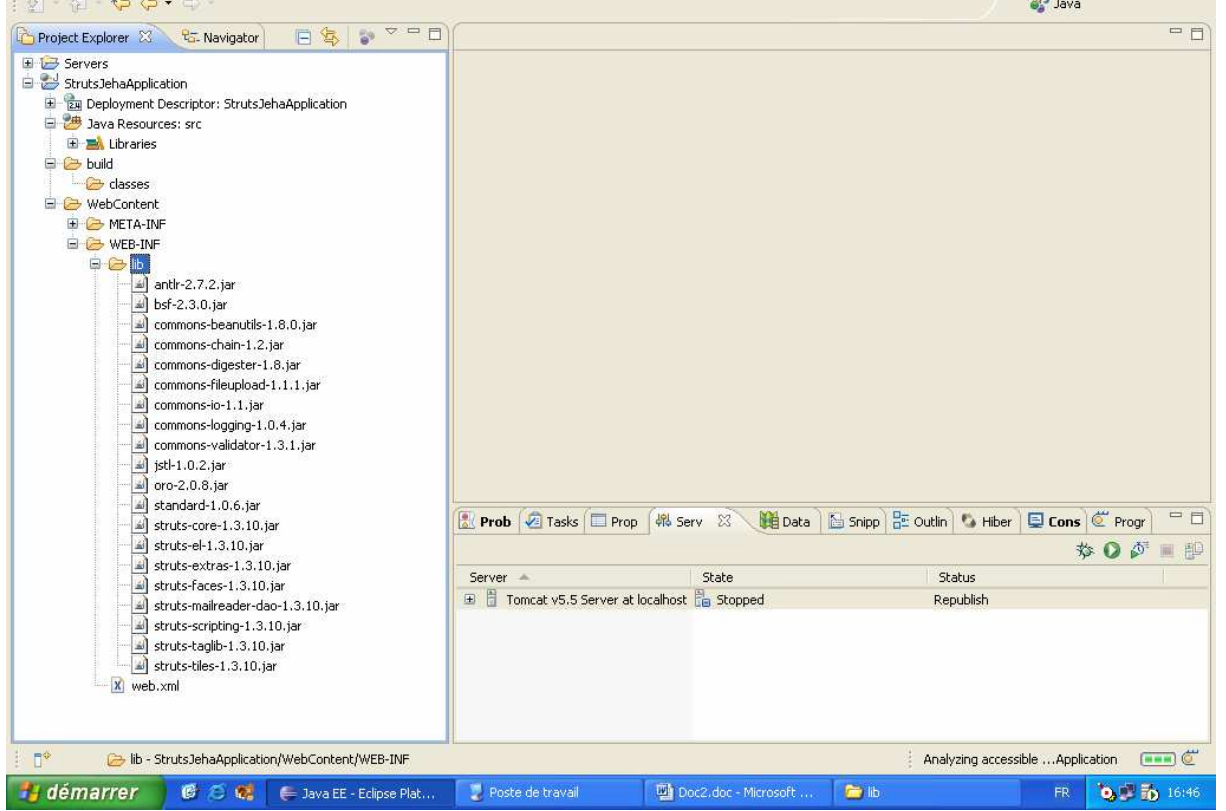

Etape 4 Les pages de l'application

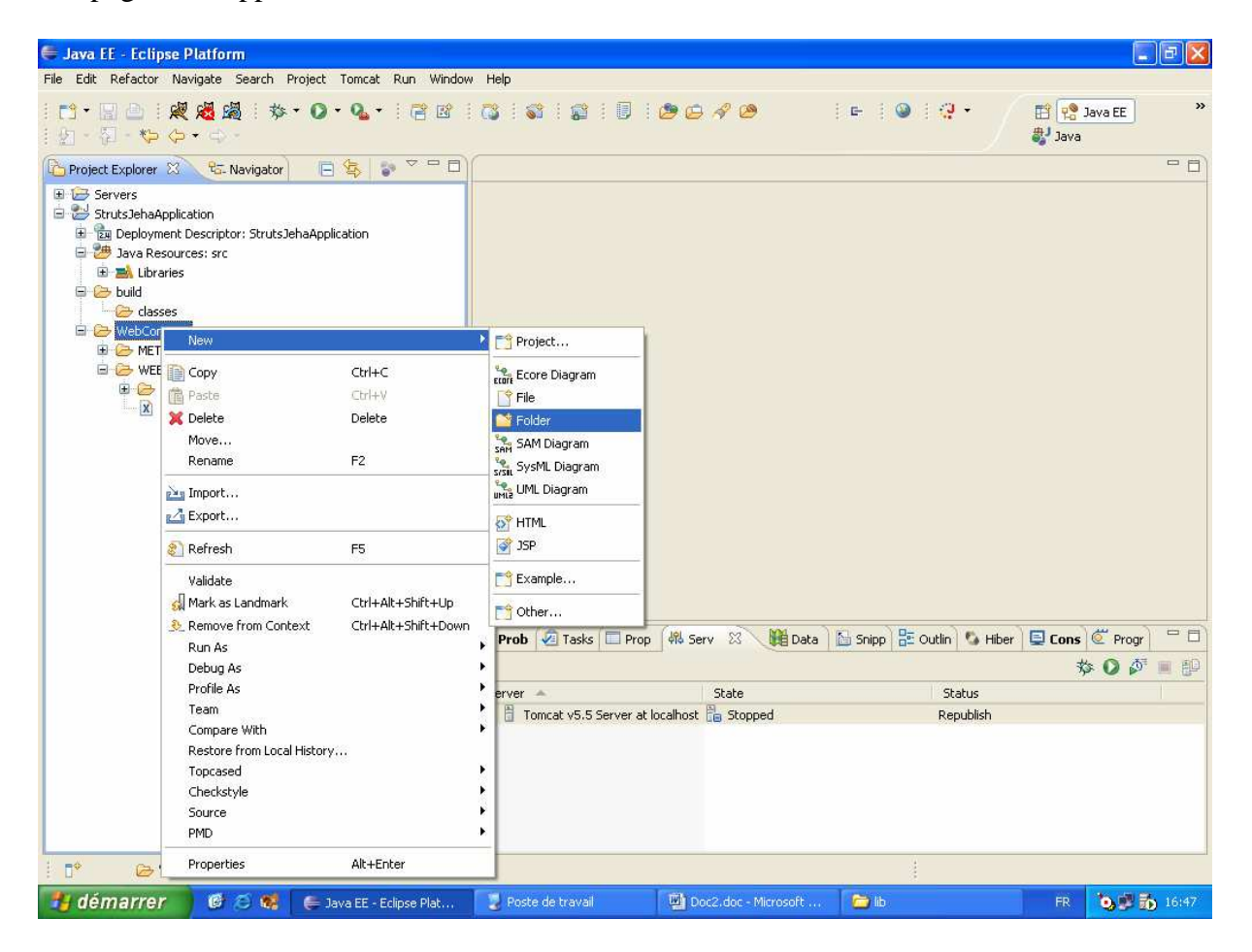

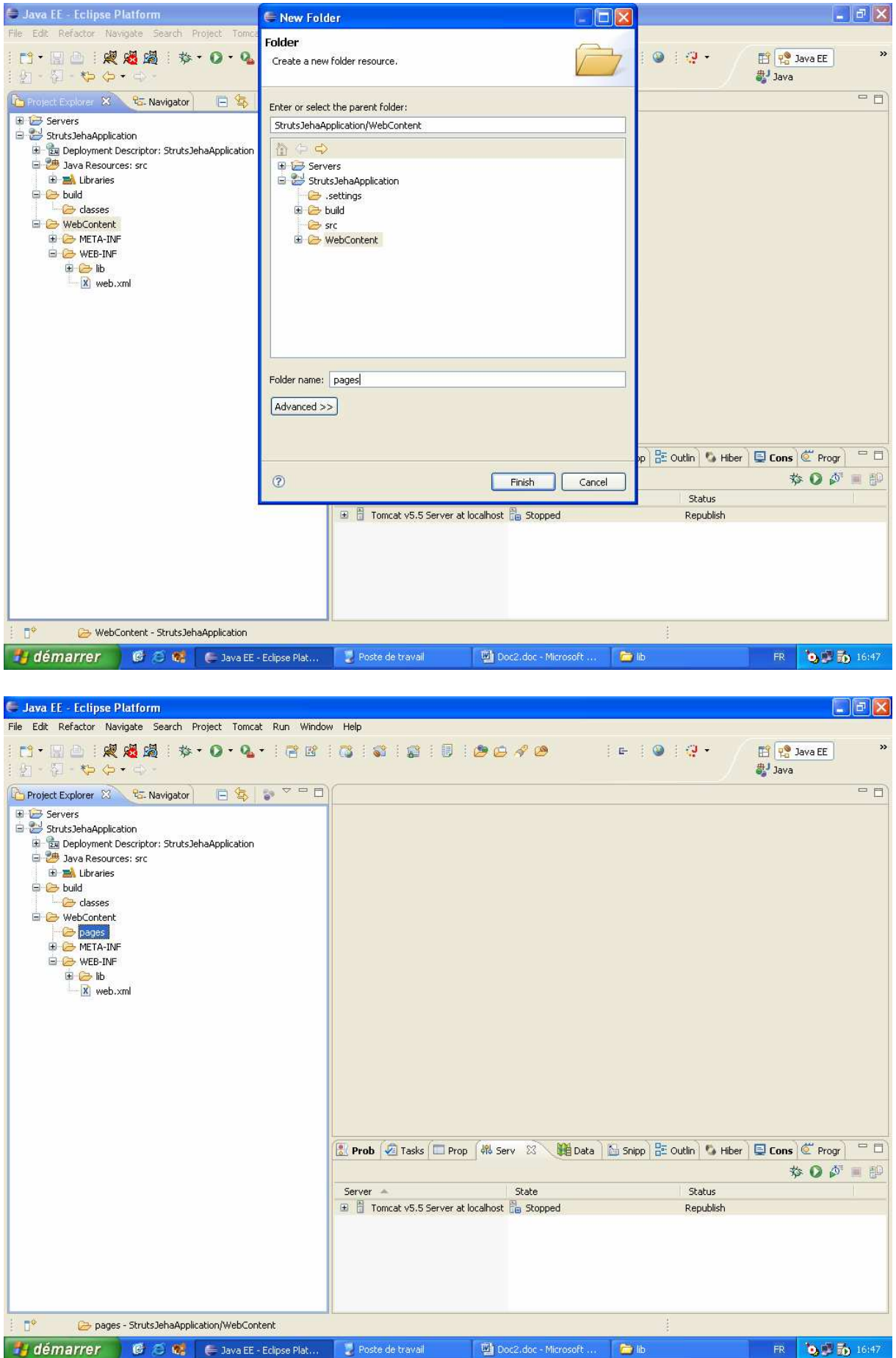

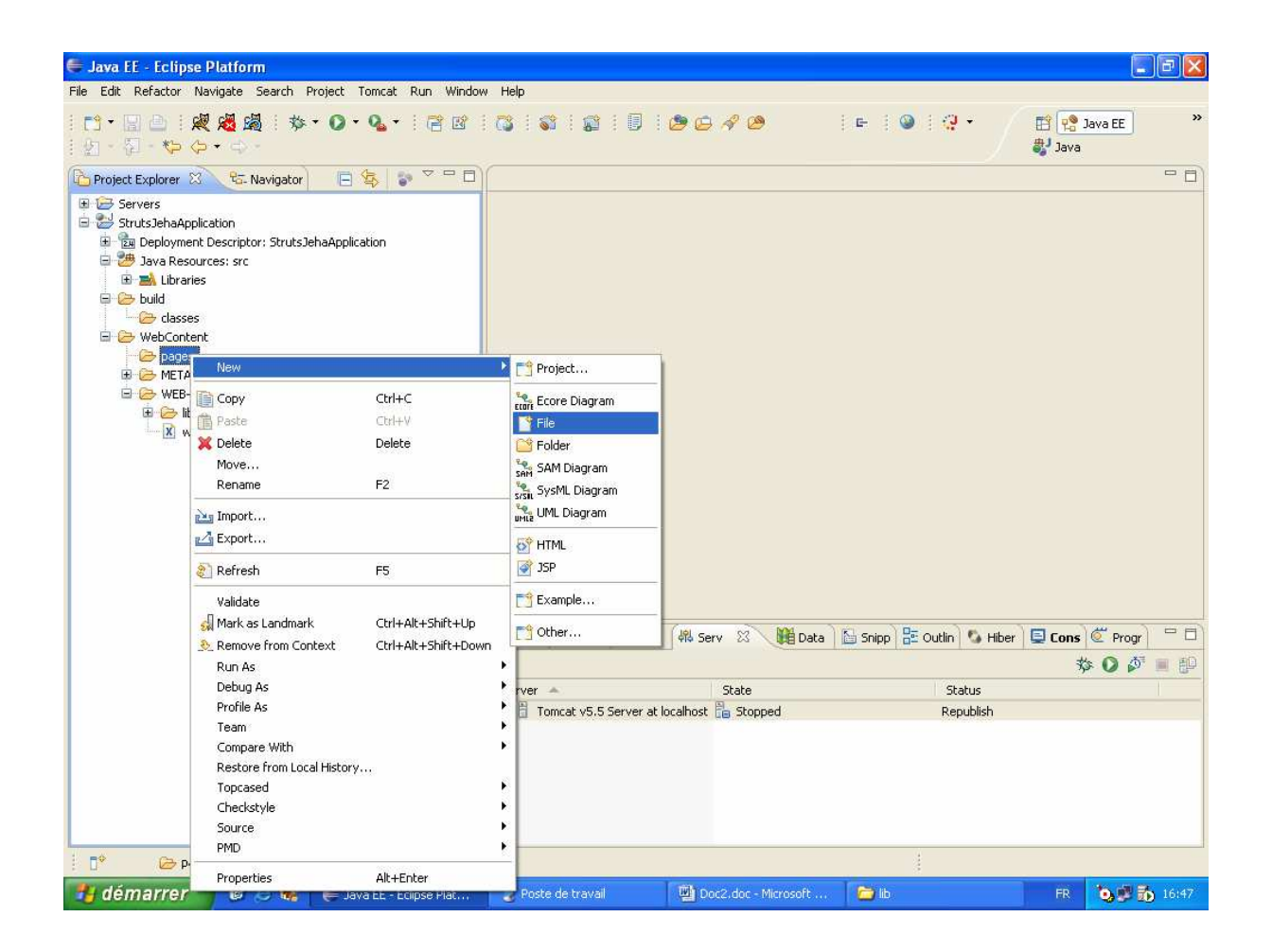

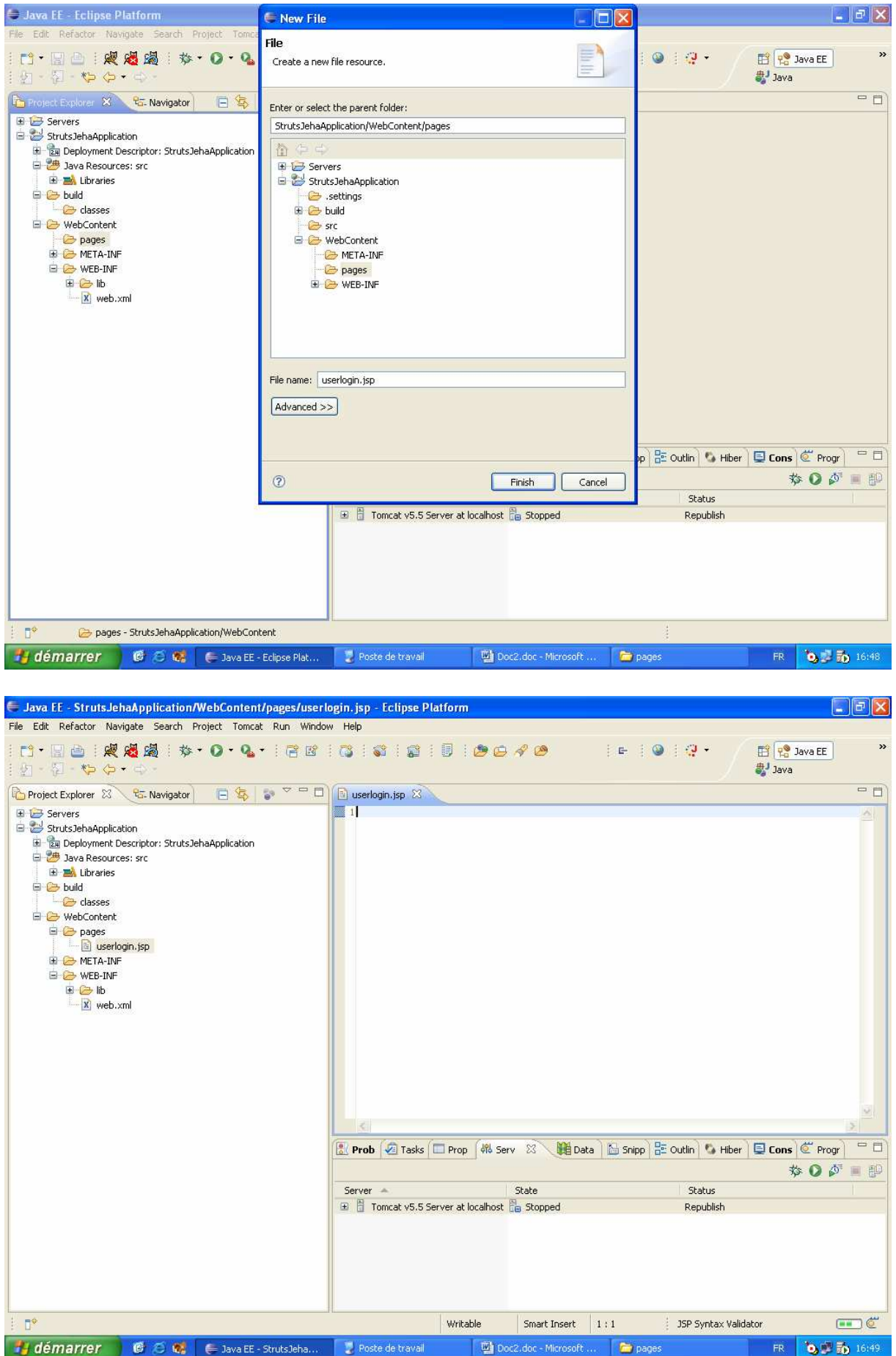

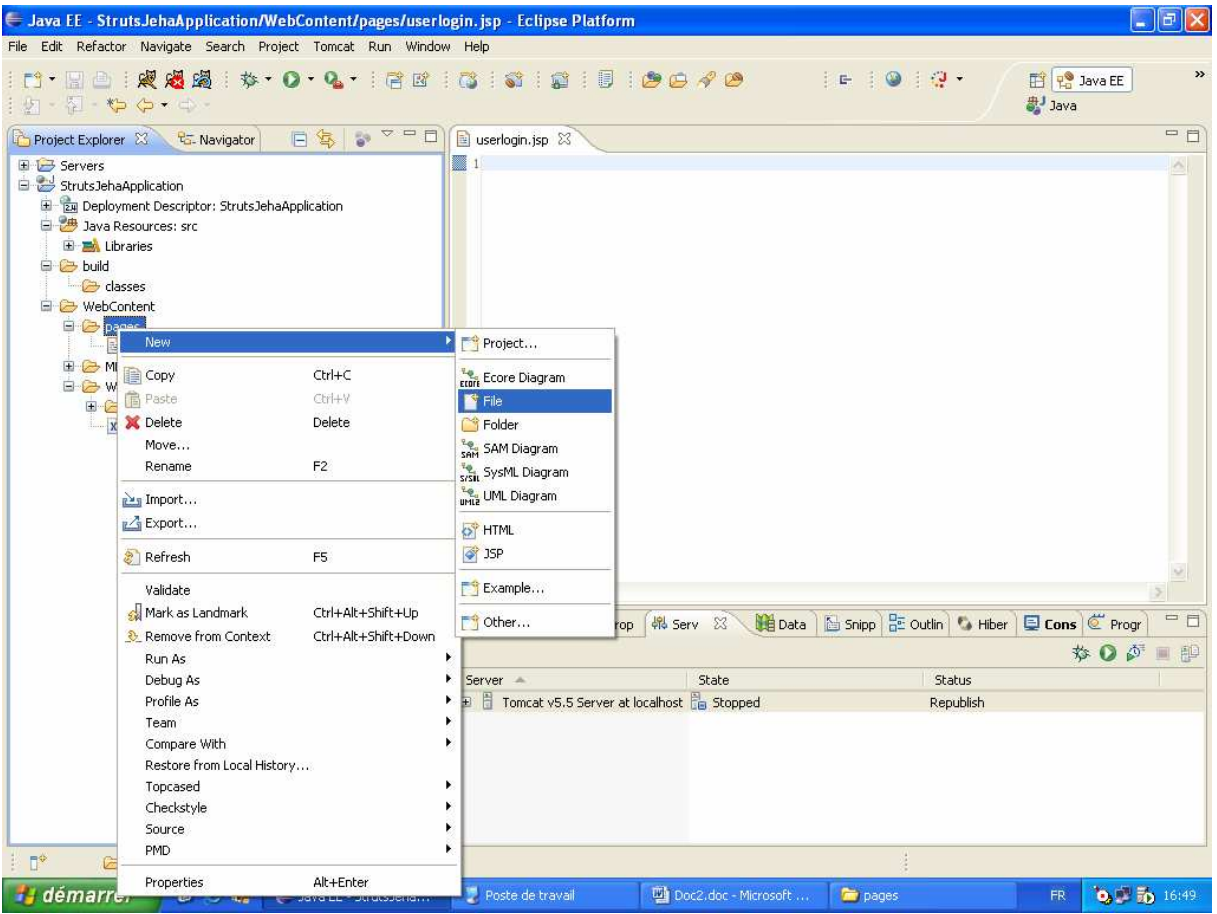

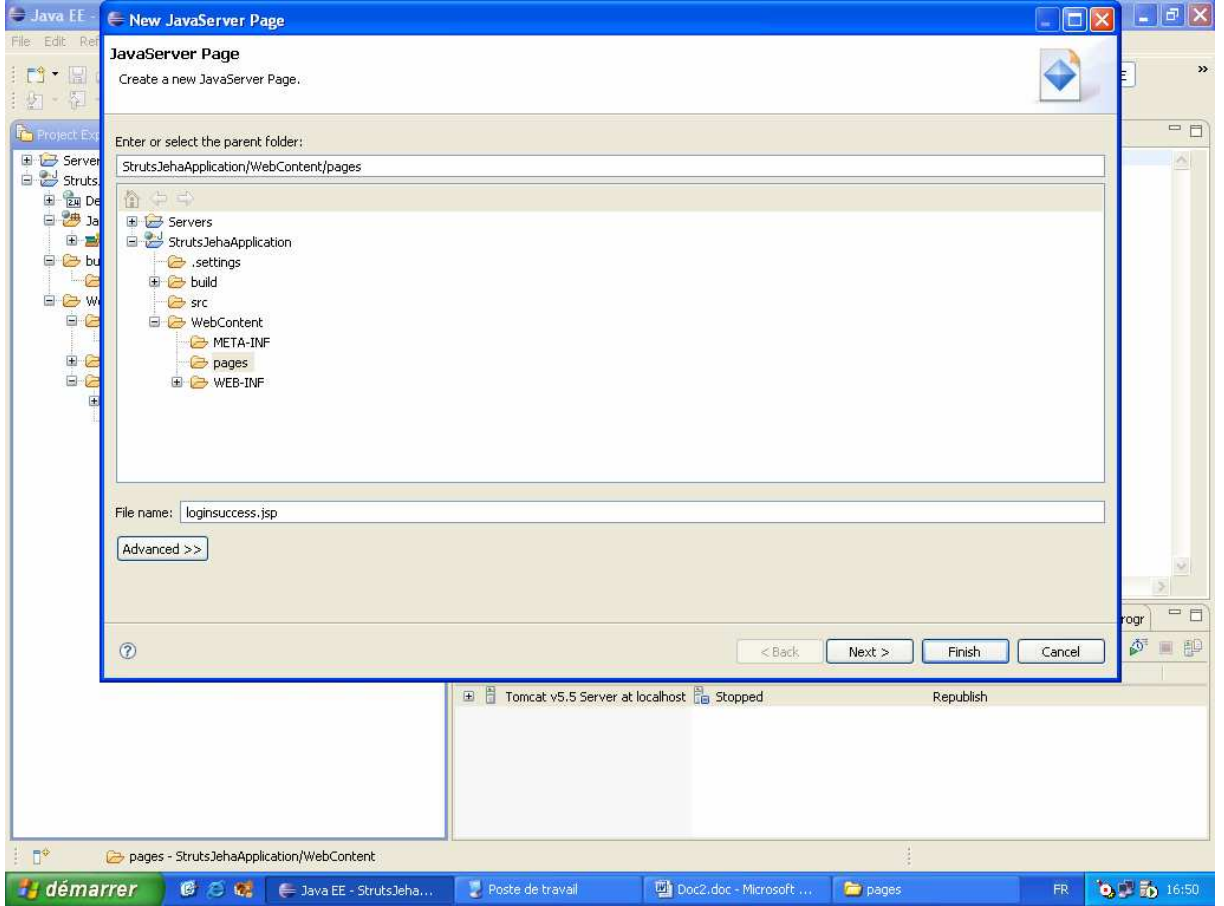

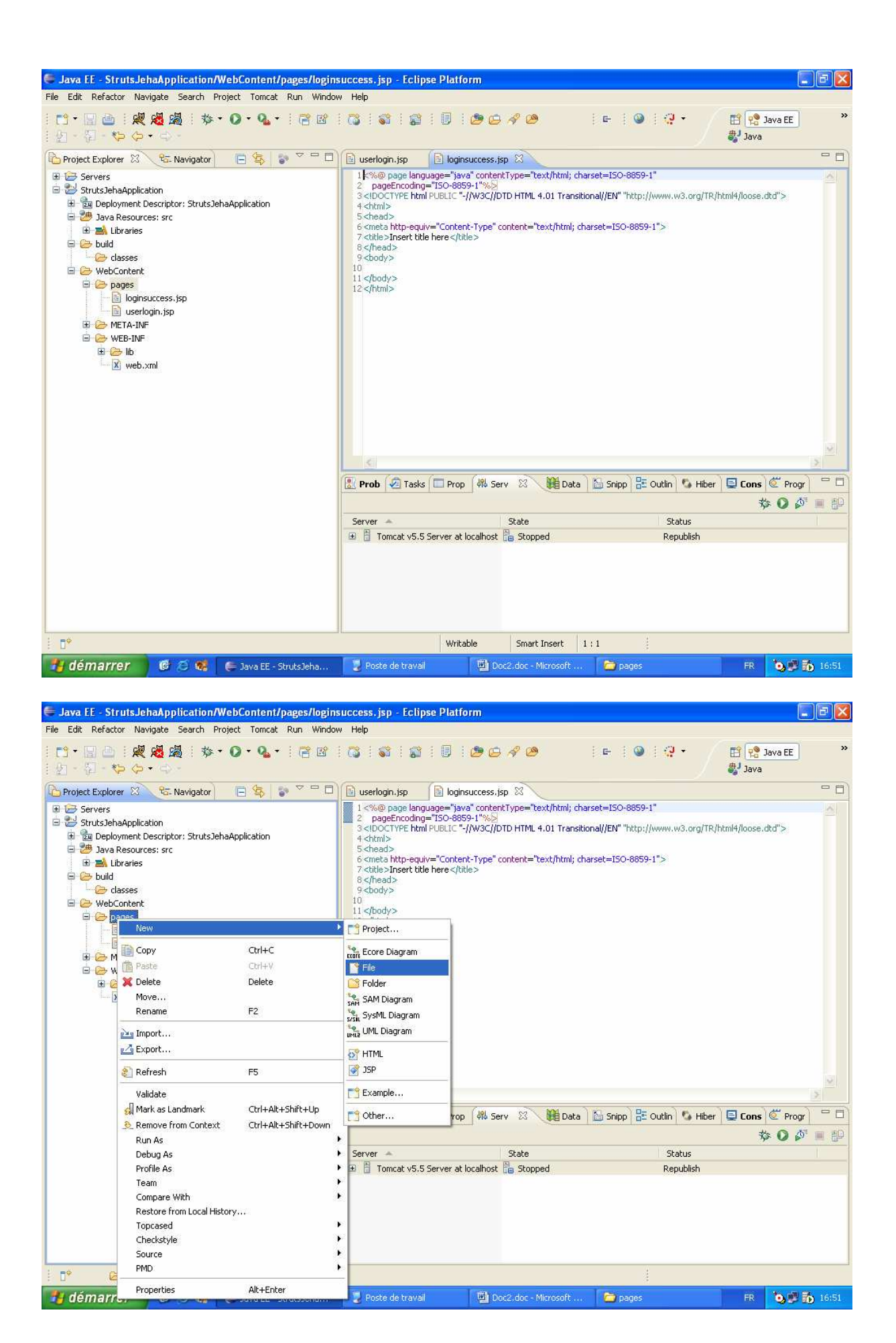

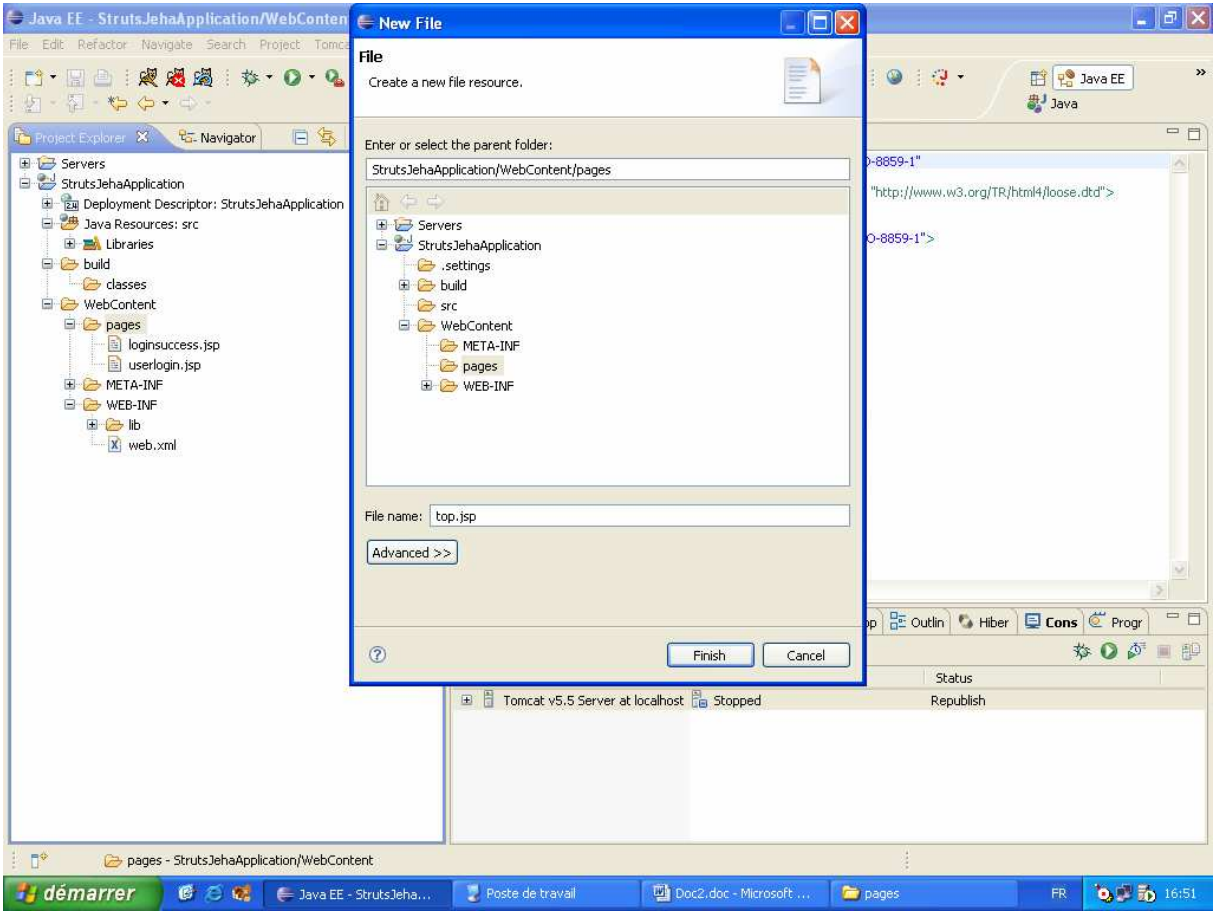

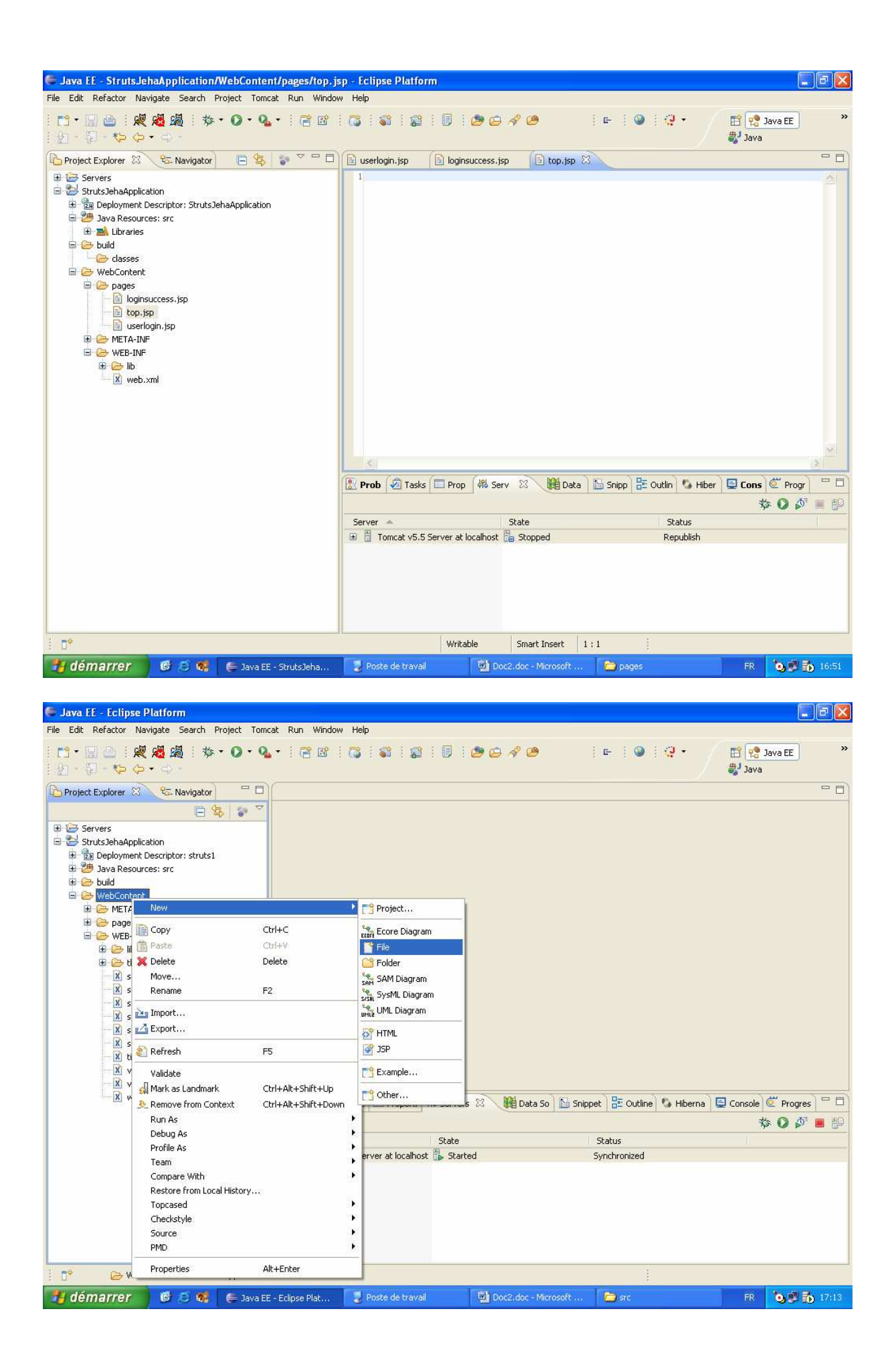

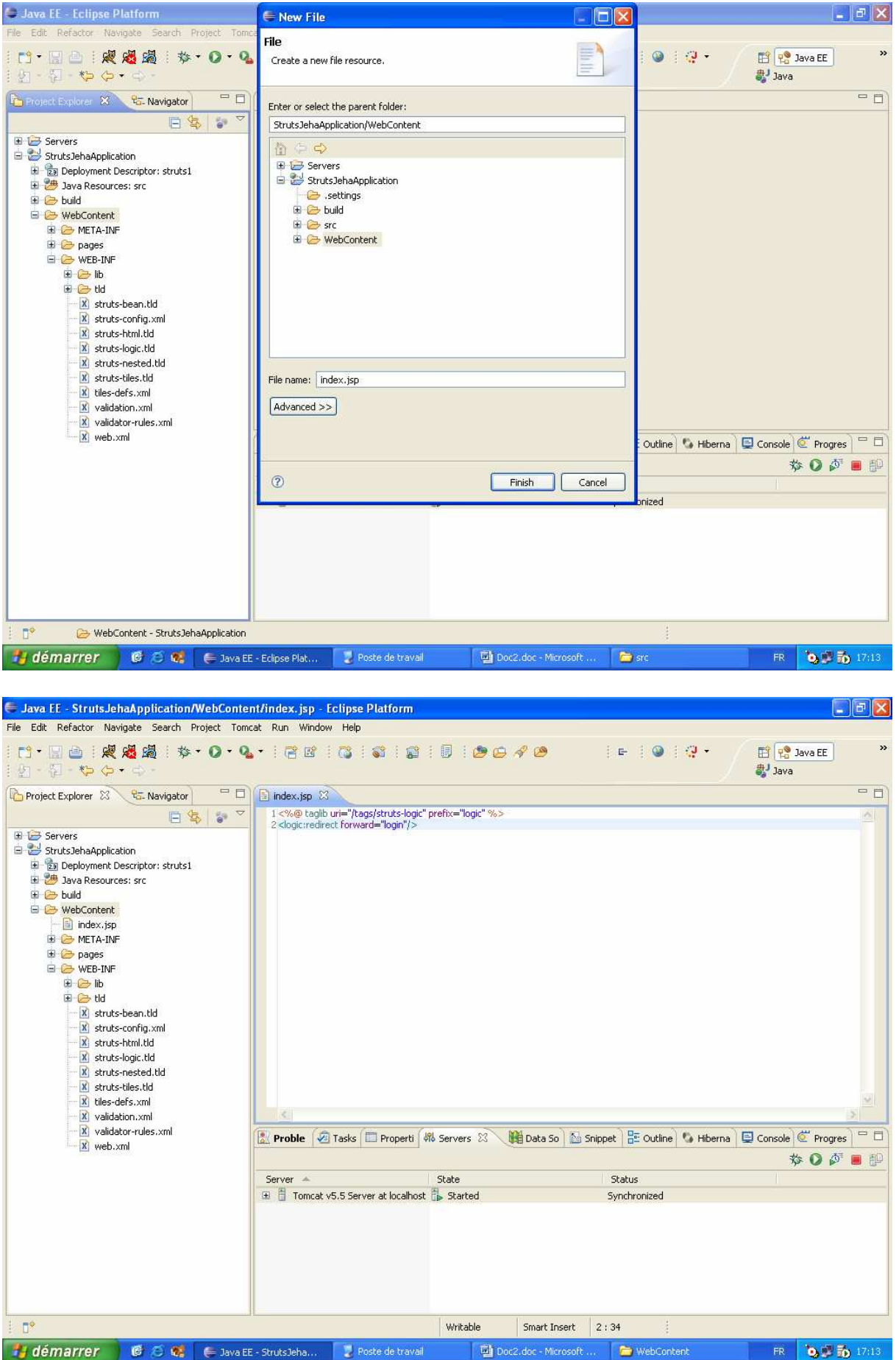

Les tld

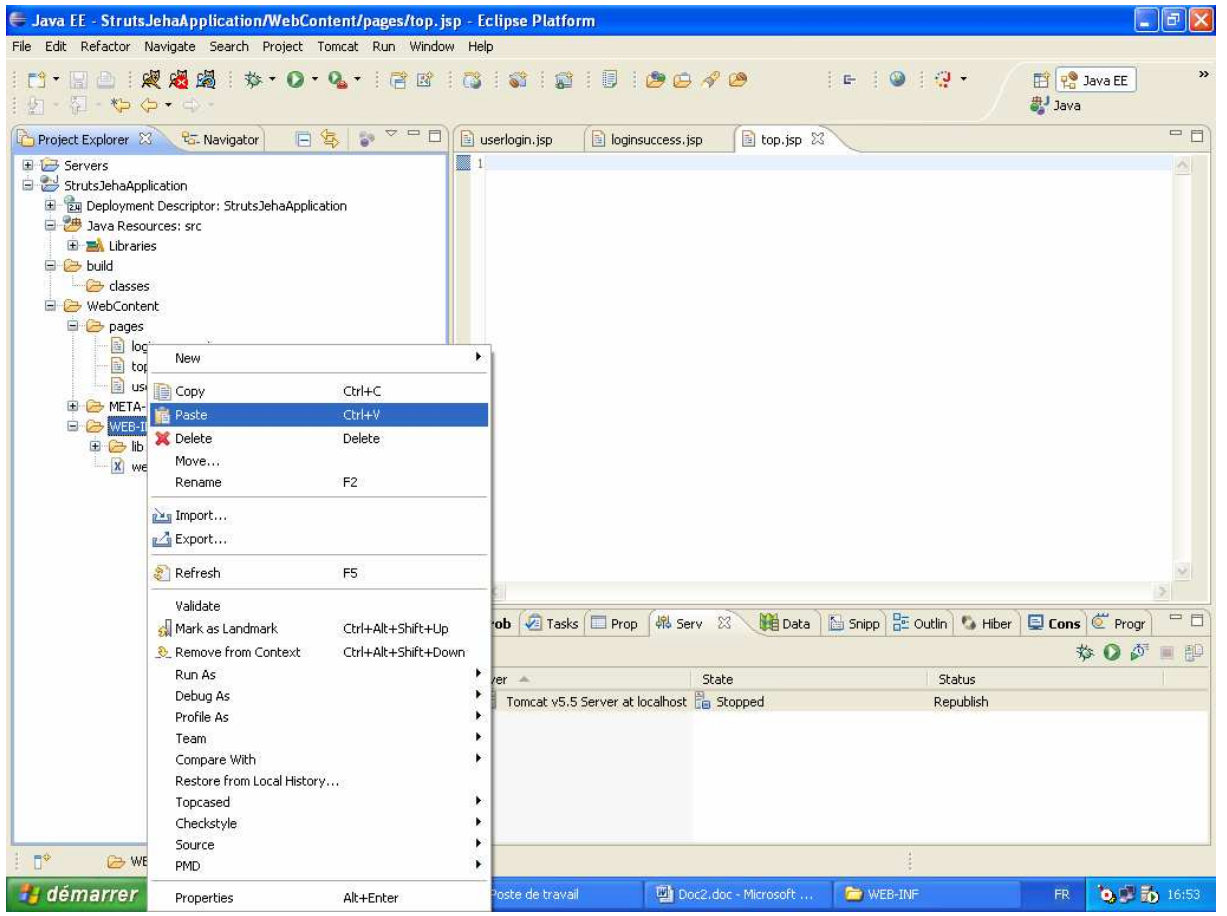

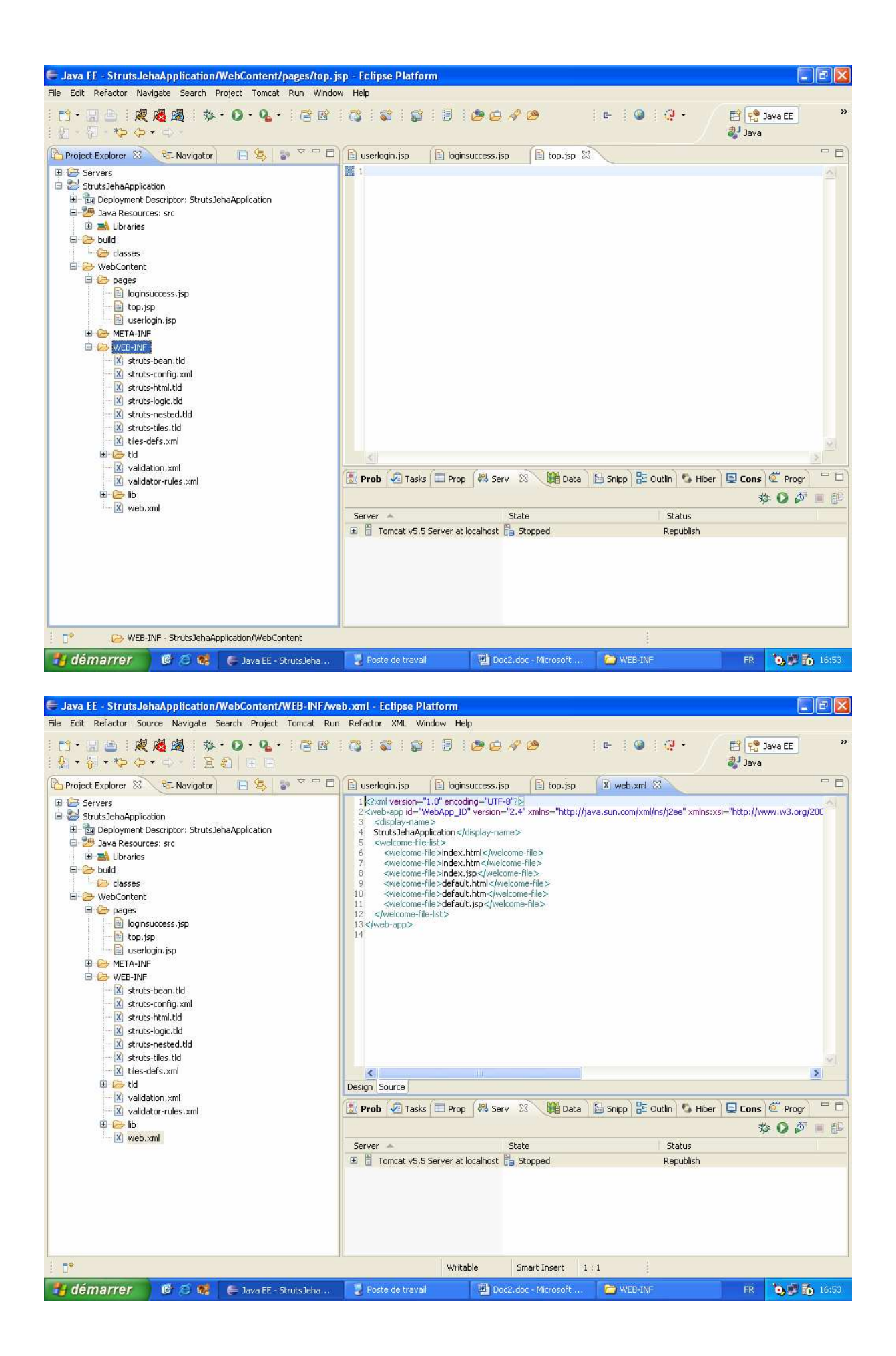

### Web.xml

```
<?xml version="1.0" encoding="ISO-8859-1"?>
<!DOCTYPE web-app PUBLIC
   "-//Sun Microsystems, Inc.//DTD Web Application 2.3//EN"
   "http://java.sun.com/dtd/web-app_2_3.dtd">
<web-app id="WebApp_1238163974531"> 
         <display-name>struts1</display-name>
  <!-- Standard Action Servlet Configuration (with debugging) -->
  <servlet>
  <servlet-name>action</servlet-name>
  <servlet-class> org.apache.struts.action.ActionServlet</servlet-class>
   <init-param>
    <param-name>config</param-name>
    <param-value>/WEB-INF/struts-config.xml</param-value>
   </init-param>
   <init-param>
    <param-name>debug</param-name>
    <param-value>2</param-value>
   </init-param>
   <init-param>
    <param-name>detail</param-name>
    <param-value>2</param-value>
   </init-param>
   <load-on-startup>2</load-on-startup>
 </servlet>
<!-- Standard Action Servlet Mapping -->
  <servlet-mapping>
  <servlet-name>action</servlet-name>
   <url-pattern>*.do</url-pattern>
 </servlet-mapping>
  <!-- The Usual Welcome File List -->
  <welcome-file-list>
   <welcome-file>index.jsp</welcome-file>
  </welcome-file-list>
  <!-- Struts Tag Library Descriptors -->
  <taglib>
  <taglib-uri>/tags/struts-bean</taglib-uri>
   <taglib-location>/WEB-INF/struts-bean.tld</taglib-location>
  </taglib>
  <taglib>
   <taglib-uri>/tags/struts-html</taglib-uri>
   <taglib-location>/WEB-INF/struts-html.tld</taglib-location>
  </taglib>
  <taglib>
  <taglib-uri>/tags/struts-logic</taglib-uri>
   <taglib-location>/WEB-INF/struts-logic.tld</taglib-location>
  </taglib>
  <taglib>
   <taglib-uri>/tags/struts-nested</taglib-uri>
```

```
<taglib-location>/WEB-INF/struts-nested.tld</taglib-location>
  </taglib>
  <taglib>
 <taglib-uri>/tags/struts-tiles</taglib-uri>
 <taglib-location>/WEB-INF/struts-tiles.tld</taglib-location>
  </taglib>
```
</web-app>

### struts-config.xml

```
<?xml version="1.0" encoding="ISO-8859-1" ?>
<!DOCTYPE struts-config PUBLIC
       "-//Apache Software Foundation//DTD Struts Configuration 1.2//EN"
       "http://jakarta.apache.org/struts/dtds/struts-config_1_2.dtd">
\leq !--
    This is a blank Struts configuration file with an example
   welcome action/page and other commented sample elements.
   Tiles and the Struts Validator are configured using the factory defaults
   and are ready-to-use.
   NOTE: If you have a generator tool to create the corresponding Java classes
   for you, you could include the details in the "form-bean" declarations.
   Otherwise, you would only define the "form-bean" element itself, with the
   corresponding "name" and "type" attributes, as shown here.
-->
<struts-config>
<!-- ============================================ Data Source Configuration -->
<!-- ================================================ Form Bean Definitions -->
   <form-beans>
<!-- la déclaration des beans de l'application -->
<form-bean name="UserLoginForm" 
 type="jeha.web.struts.form.UserLoginForm">
 </form-bean>
   </form-beans>
<!-- ========================================= Global Exception Definitions -->
   <global-exceptions>
     <!-- sample exception handler
      <exception
        key="expired.password"
        type="app.ExpiredPasswordException"
       path="/changePassword.jsp"/>
      end sample -->
   </global-exceptions>
   <!-- =========================================== Global Forward Definitions -->
```

```
 <global-forwards>
     <!-- Default forward to "login" action -->
      <!-- Demonstrates using index.jsp to forward -->
      <!-- c'est une méthode de faire la redirection pour une page -->
      <forward
        name="login"
        path="/Login.do"/>
   </global-forwards>
<!-- =========================================== Action Mapping Definitions -->
   <action-mappings>
        <!-- Default "Login" action -->
        <!-- Forwards to userlogin.jsp -->
     <action
        path="/Login"
        forward="/pages/userlogin.jsp"/>
<!-- ===============Declaration Action Mapping --> 
<!-- ===============User --> 
   <action
                    path="/logout"
                   type="jeha.web.struts.action.Logout">
                    <forward name="success" path="/"/>
                  </action> 
    <action
             path="/userlogin"
             name="UserLoginForm"
             scope="request"
             validate="true"
             input="/pages/userlogin.jsp"
             type="jeha.web.struts.action.UserLoginAction">
             <forward name="success" path="/pages/loginsuccess.jsp"/>
             <forward name="failure" path="/pages/userlogin.jsp"/>
           </action>
   </action-mappings>
<!-- ============================================= Controller Configuration -->
   <controller
     processorClass="org.apache.struts.tiles.TilesRequestProcessor"/>
<!-- ======================================== Message Resources Definitions -->
   <message-resources parameter="MessageResources" />
<!-- =============================================== Plug Ins Configuration -->
  <!-- ======================================================= Tiles plugin -->
 < |- This plugin initialize Tiles definition factory. This later can takes some
```

```
 parameters explained here after. The plugin first read parameters from
           web.xml, thenoverload them with parameters defined here. All parameters
           are optional.
    The plugin should be declared in each struts-config file.
     - definitions-config: (optional)
         Specify configuration file names. There can be several comma
                       separated file names (default: ?? )
     - moduleAware: (optional - struts1.1)
         Specify if the Tiles definition factory is module aware. If true
         (default), there will be one factory for each Struts module.
                               If false, there will be one common factory for all module. In this
         later case, it is still needed to declare one plugin per module.
         The factory will be initialized with parameters found in the first
         initialized plugin (generally the one associated with the default
         module).
                                true : One factory per module. (default)
                                false : one single shared factory for all modules
             - definitions-parser-validate: (optional)
                Specify if xml parser should validate the Tiles configuration file.
                                true : validate. DTD should be specified in file header (default)
                                false : no validation
            Paths found in Tiles definitions are relative to the main context.
  -->
   <plug-in className="org.apache.struts.tiles.TilesPlugin" >
     <!-- Path to XML definition file -->
     <set-property property="definitions-config"
                 value="/WEB-INF/tiles-defs.xml" />
     <!-- Set Module-awareness to true -->
    <set-property property="moduleAware" value="true" />
   </plug-in>
  <!-- =================================================== Validator plugin -->
  <plug-in className="org.apache.struts.validator.ValidatorPlugIn">
   <set-property
      property="pathnames"
      value="/WEB-INF/validator-rules.xml,/WEB-INF/validation.xml"/>
 \langle/plug-in\rangle</struts-config>
```
#### Etape 6 Les pages de l'application

#### Index.jsp

```
<%@ taglib uri="/tags/struts-logic" prefix="logic" %>
<logic:redirect forward="login"/>
```
## Top.jsp

```
<%@ taglib uri="/tags/struts-bean" prefix="bean" %>
<%@ taglib uri="/tags/struts-html" prefix="html" %>
<table border="0" width="100%" cellpadding="0" cellspacing="0"> 
<tr><td align="left" colspan="3" width="50%">
<p><font size="6" face="Monotype Corsiva"><a href="#" style="color: #6699CC">JEHA</a></font></p></to></td></
 </tr><tr>
```

```
<td align="center" bgcolor="#6699CC" width="25%">
           </td> <td bgcolor="#6699CC" align="center" width="25%">
              \langle t \, d \rangle <td width="25%" align="center" bgcolor="#6699CC">
              \lt/td <td width="25%" align="center" bgcolor="#6699CC">
                 <%if((String)session.getAttribute("userID") != null){ %> <html:link page="/logout.do"><font 
color="white">Logout</font></html:link> <%}else{%>
                  <html:link page="/pages/userlogin.jsp"><font color="white">Login</font></html:link>
                 \langle \frac{9}{6} \rangle%> \langle /td \rangle</tr><tr> <td colspan="5">&nbsp;</td></tr>
</table>
```
loginsuccess.jsp

```
<%@ taglib uri="/tags/struts-bean" prefix="bean" %>
<%@ taglib uri="/tags/struts-html" prefix="html" %>
 \langle 0/2 \rangleString userid=(String)session.getAttribute("userID");
if(userid == null) 
{ 
    response.sendRedirect("../userlogin.jsp"); 
}else{ 
 String id=(String)session.getAttribute("ID"); 
\frac{0}{0}<html:html>
 <head>
<title></title>
<html:base/>
</head>
 <body>
<%@ include file="../top.jsp"%> 
<center>
 <p> <br />b>You are login successfuly !</b></p>
</center>
  </body>
  </html:html>
 \langle 0/6 \rangle 0/6
```
#### userlogin.jsp

```
<%@ taglib uri="/tags/struts-bean" prefix="bean" %>
<%@ taglib uri="/tags/struts-html" prefix="html" %>
<html:html >
<head>
  <title><br/>bean:message key="welcome.title"/></title>
   <LINK rel="stylesheet" type="text/css" href="<html:rewrite page='/css/style.css'/>">
</head>
   <html:base/>
```

```
<body>
<%@ include file="../top.jsp"%> 
<center>
   <table width="40%">
  <tr><td>
 <html:form action="/userlogin" method="post">
 <table border="1" cellspacing="2" cellpadding="1" width="100%" class="signup">
                      <tr> <td align="center" colspan="2" ><font size="5">User Login</font><br><font 
color="red"><html:errors/></font></td>
                      \frac{1}{\sqrt{t}}<!-- display errors -->
                      <tr align="center">
                        <td align="right" width="50%"><b>User ID:</b></td>
                        <td width="50%"><html:text property="userid" size="30" maxlength="30"/></td>
                     </tr>
                     <tr align="center">
                        <td align="right"><b>Password:</b></td>
                        <td><html:password property="password" size="30" maxlength="30"/></td>
                     </tr>
                     <tr> <td align="center" colspan="2"><html:submit>Sign-In !</html:submit></td>
                     \langle t \rangle </table>
                </html:form>
             \lt/td</tr>
</table>
</center>
<body>
</html:html>
```
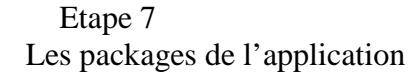

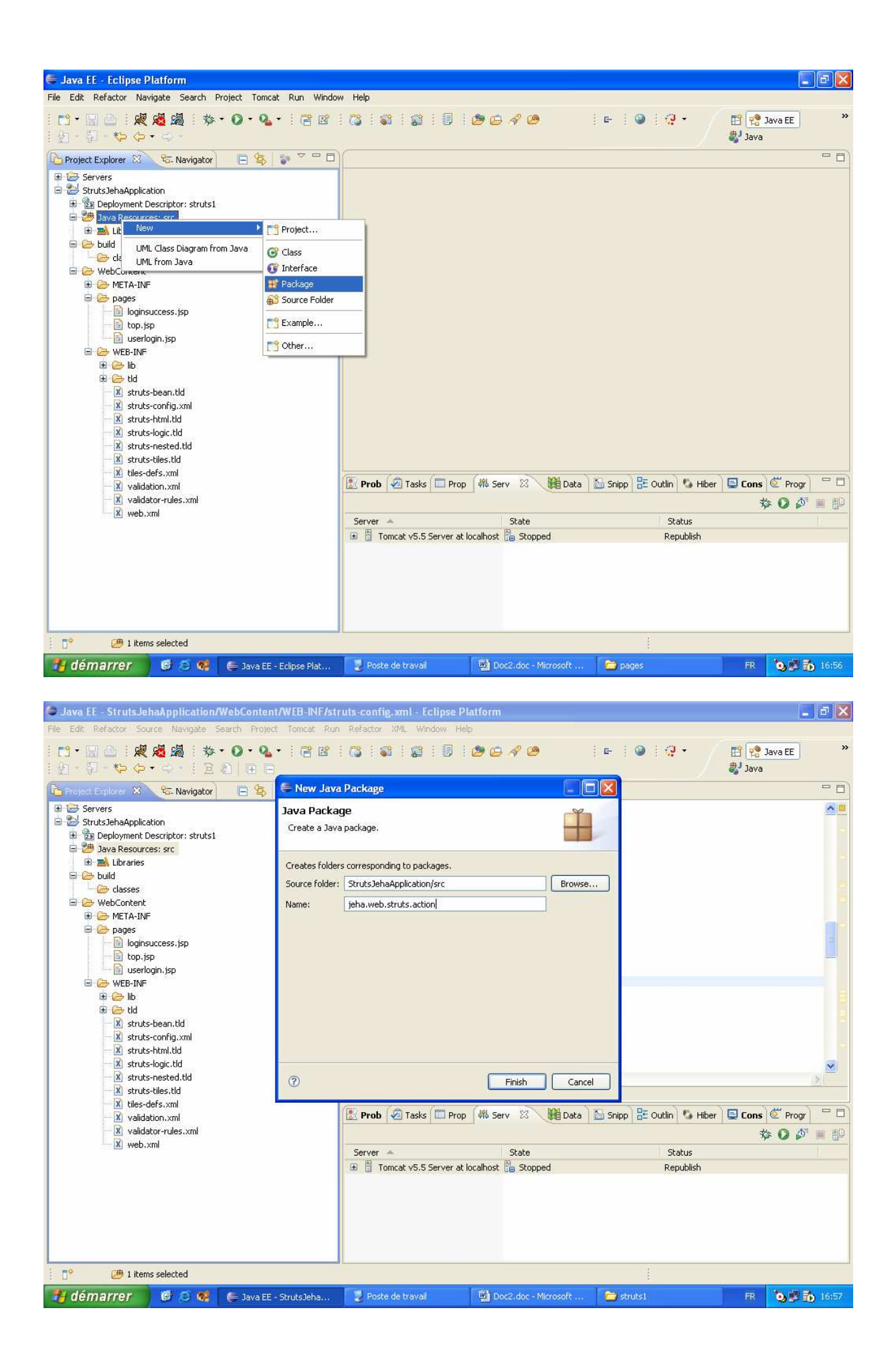

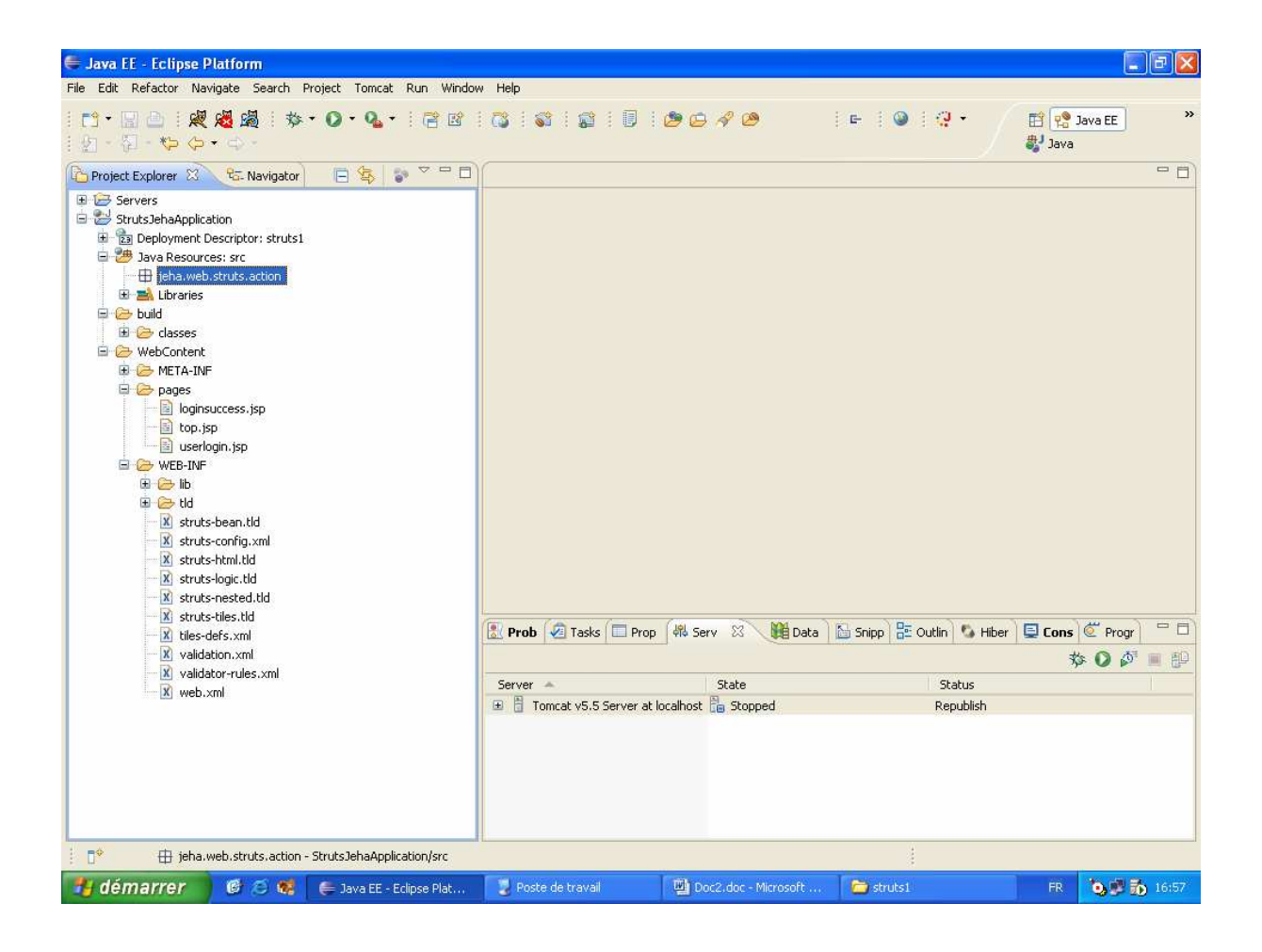

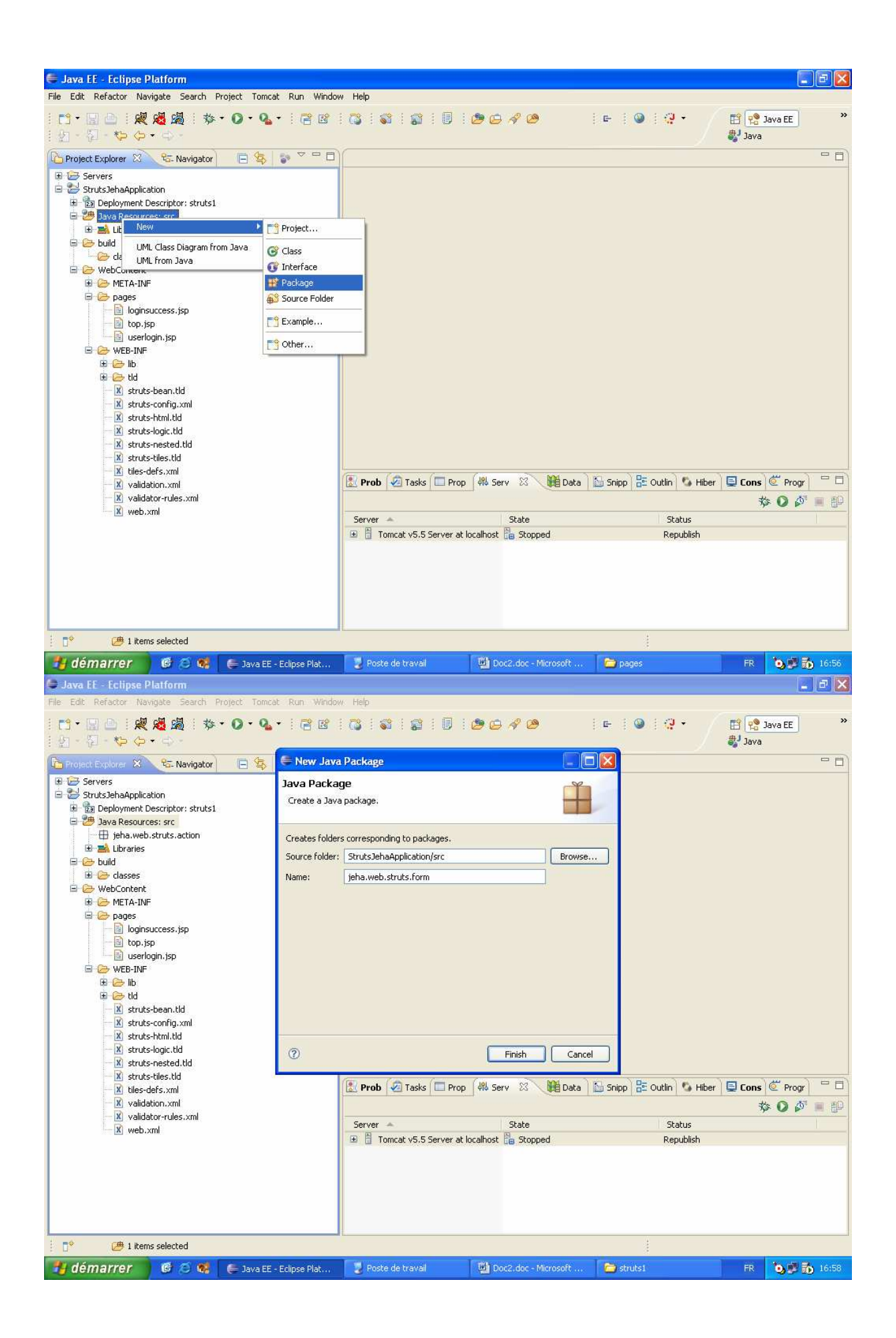

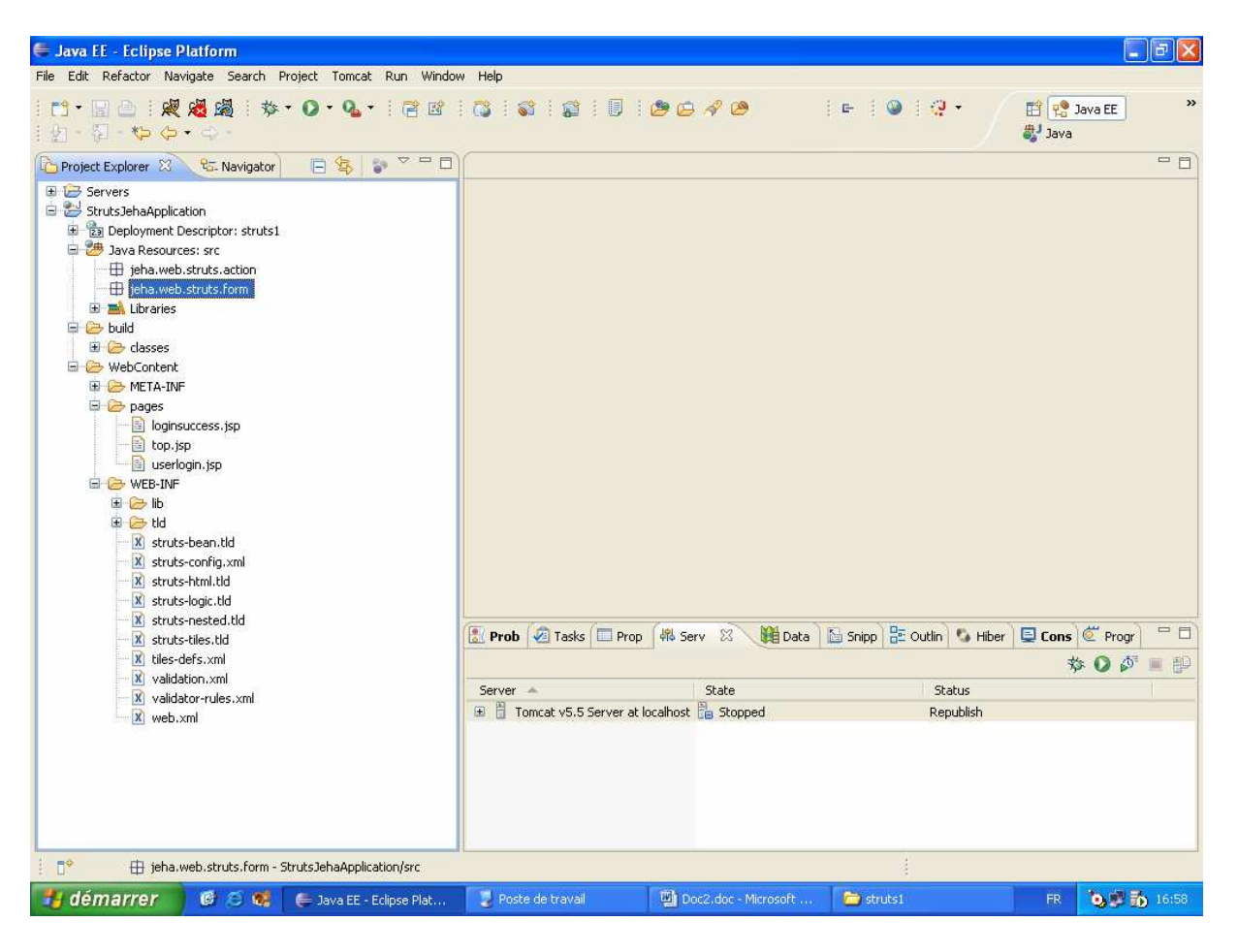

## Etape 8

Le fichier des messages MessageResources.properties

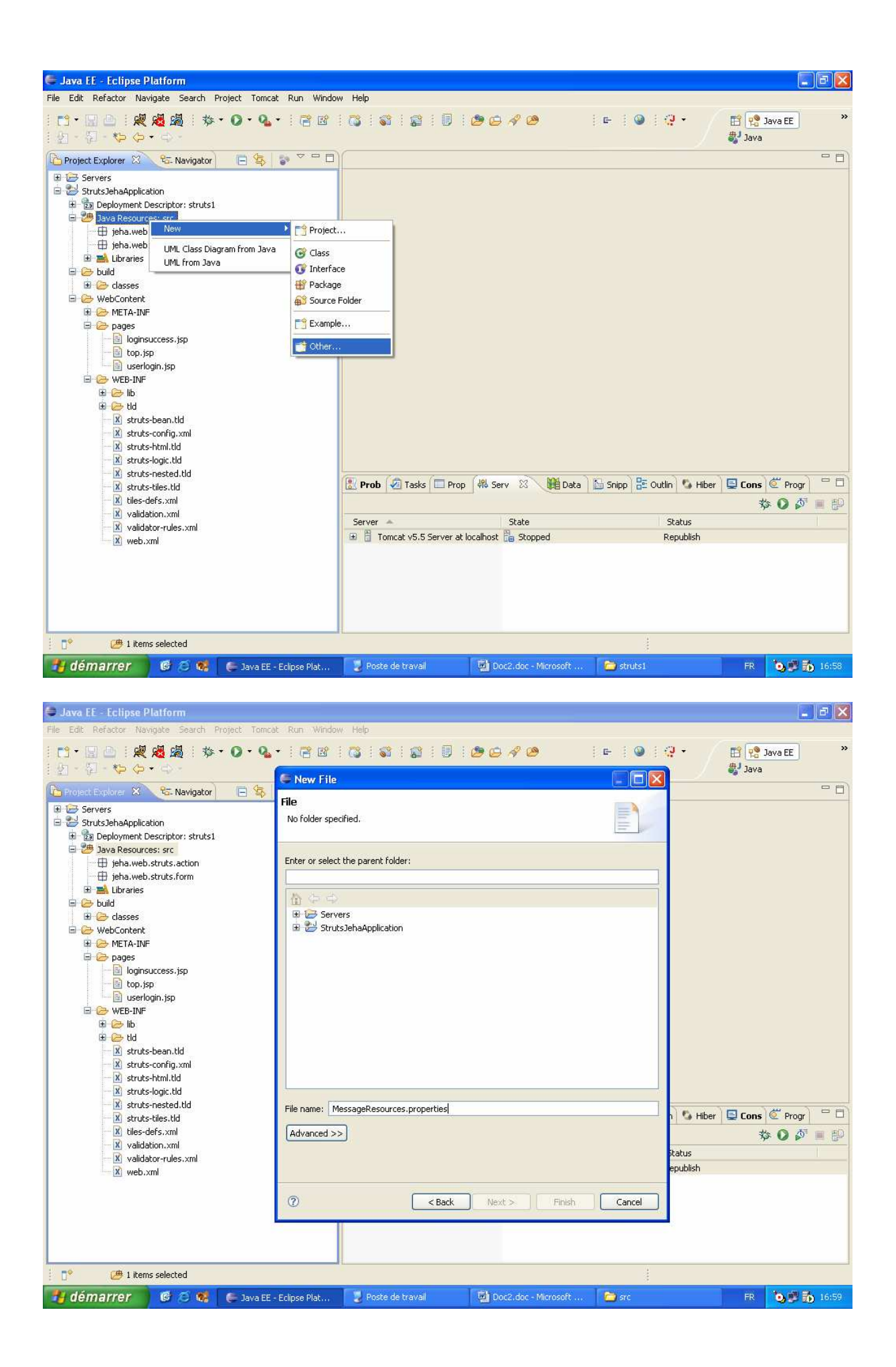

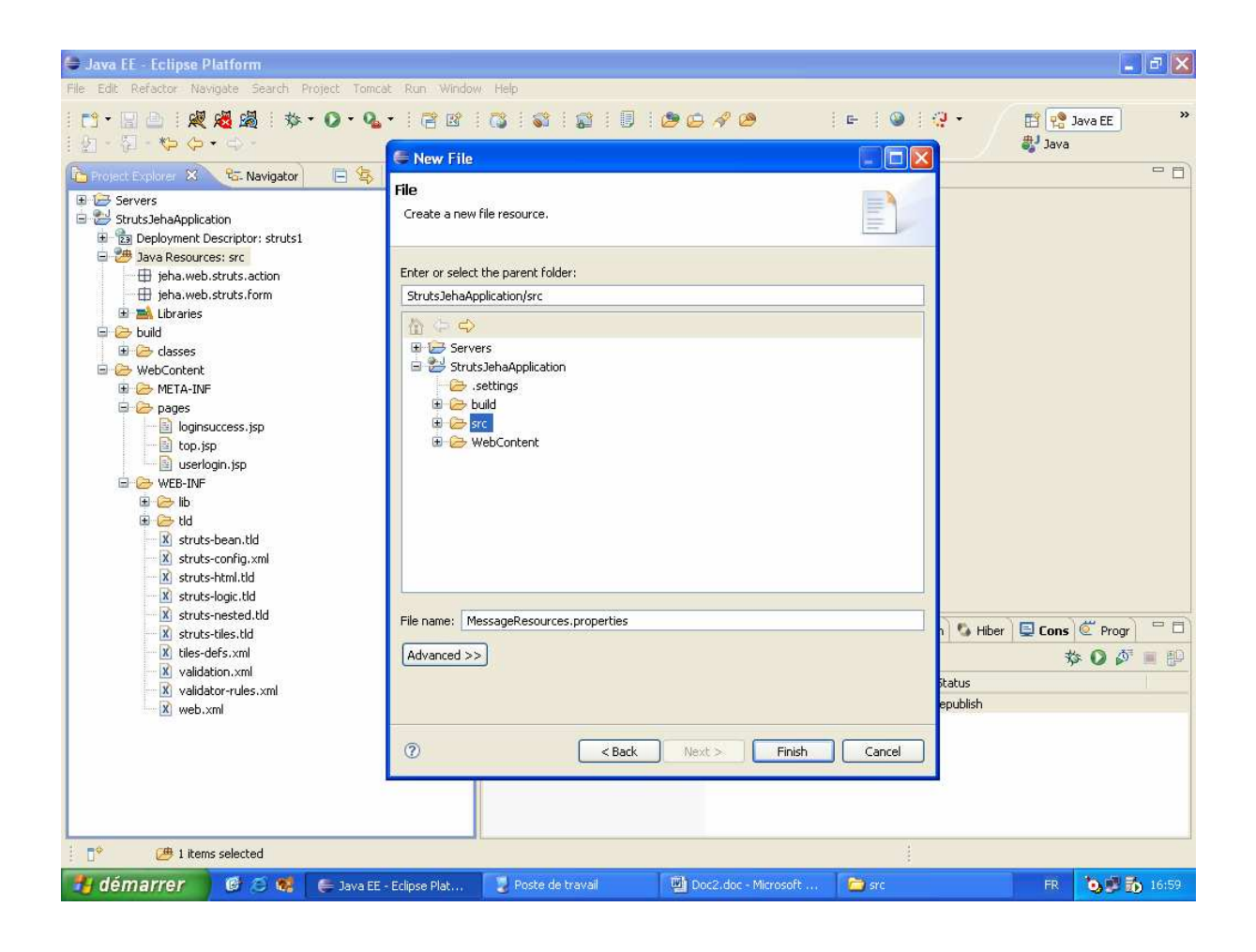

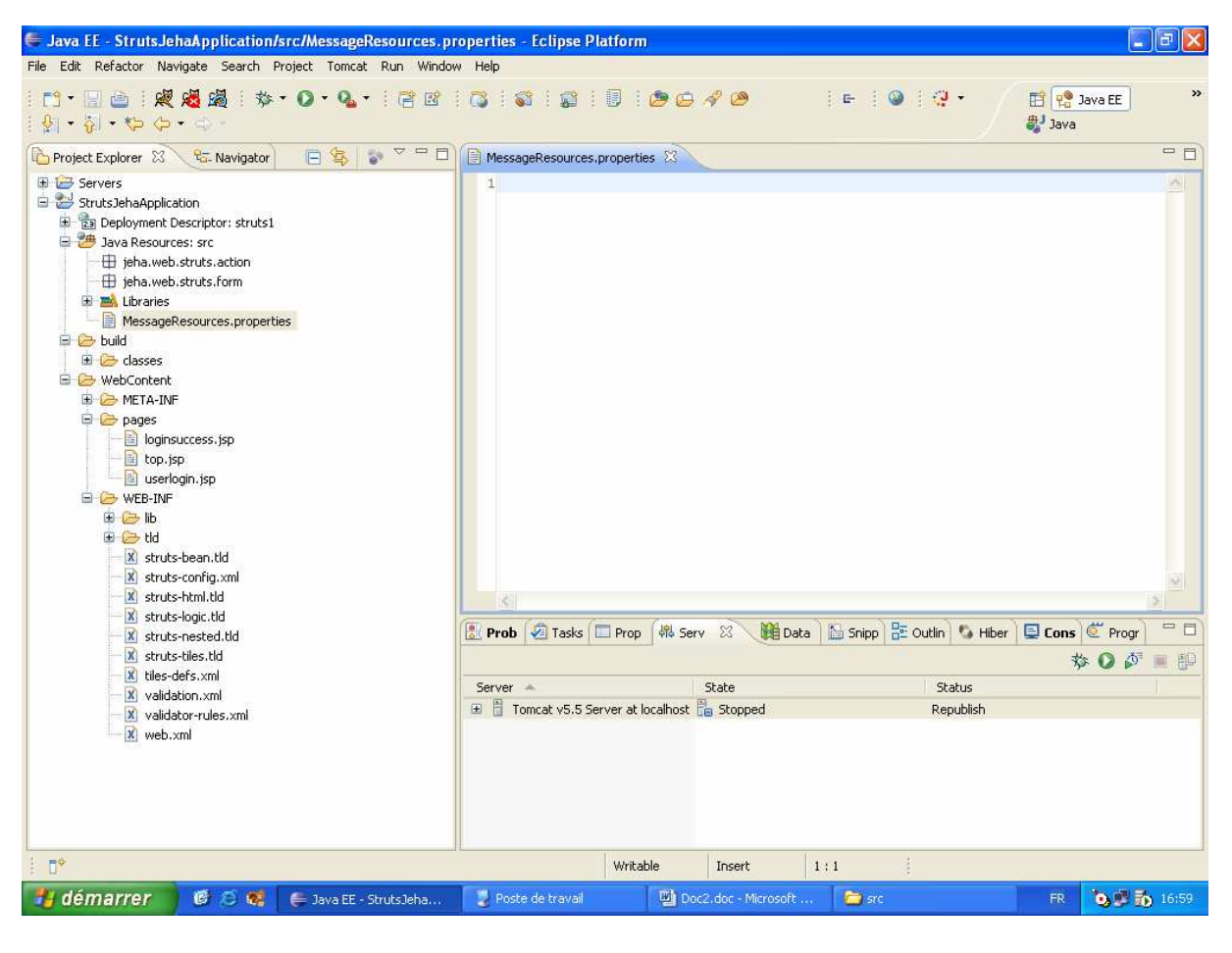

Etape 9 Les class de l'application

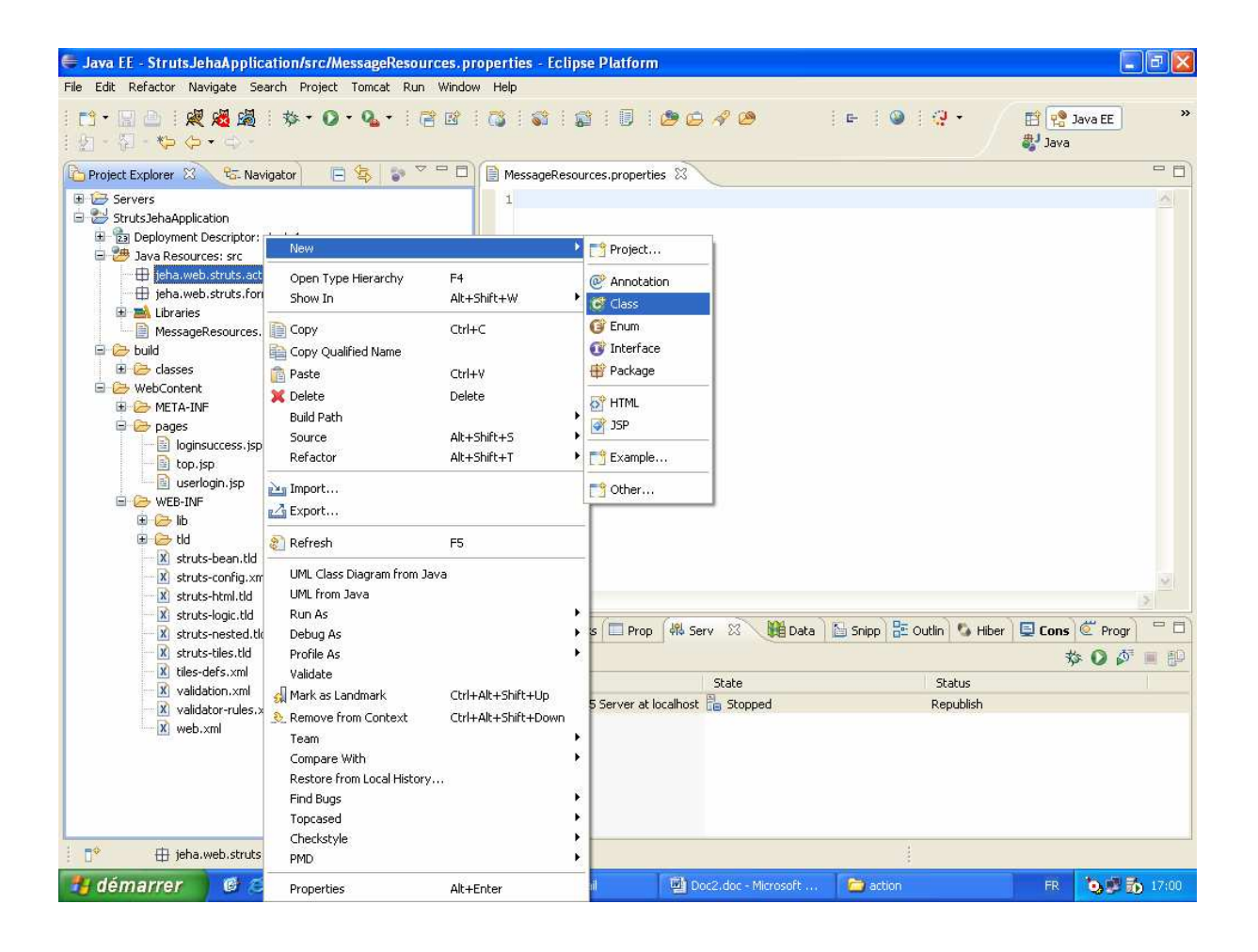

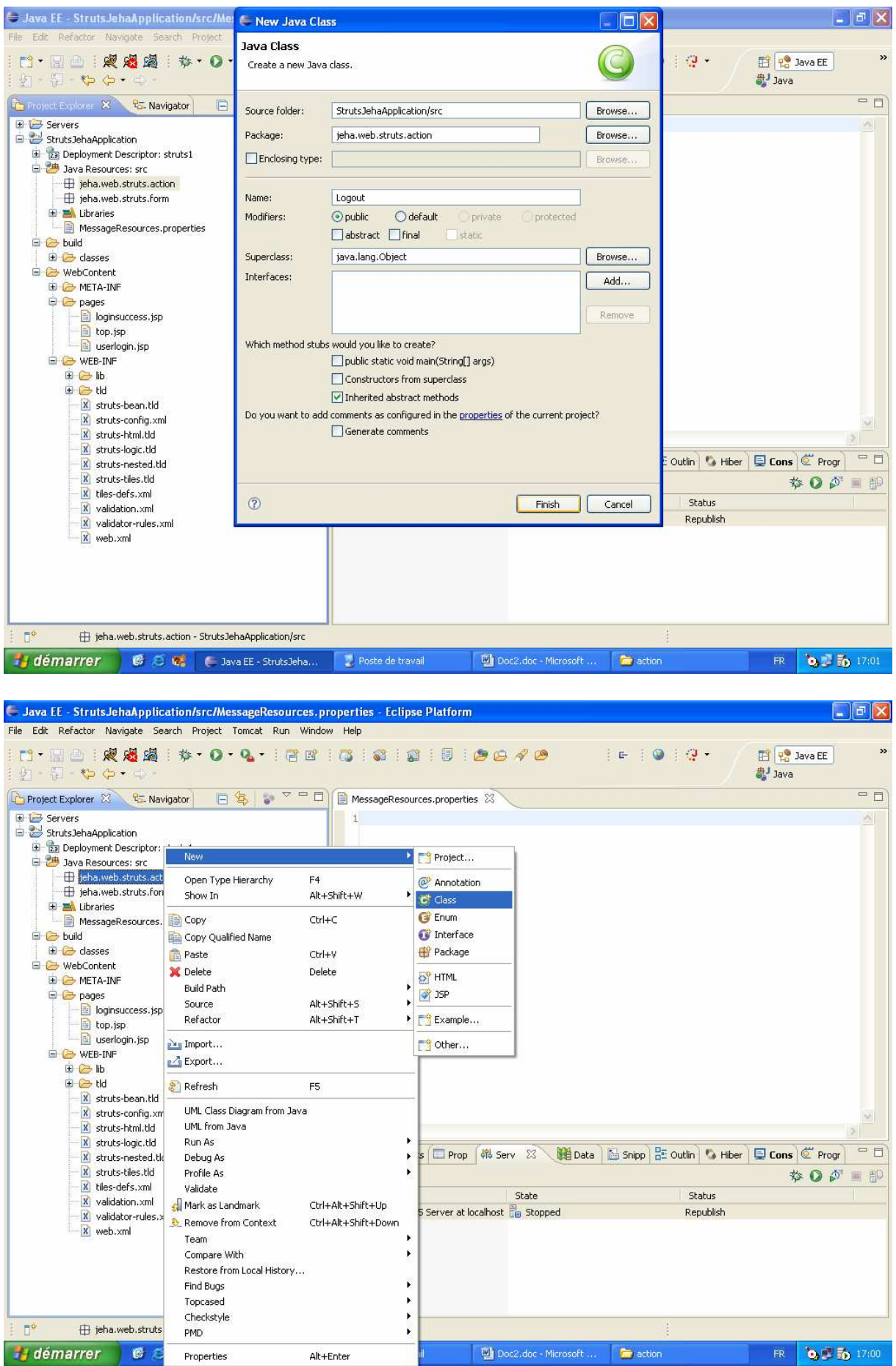

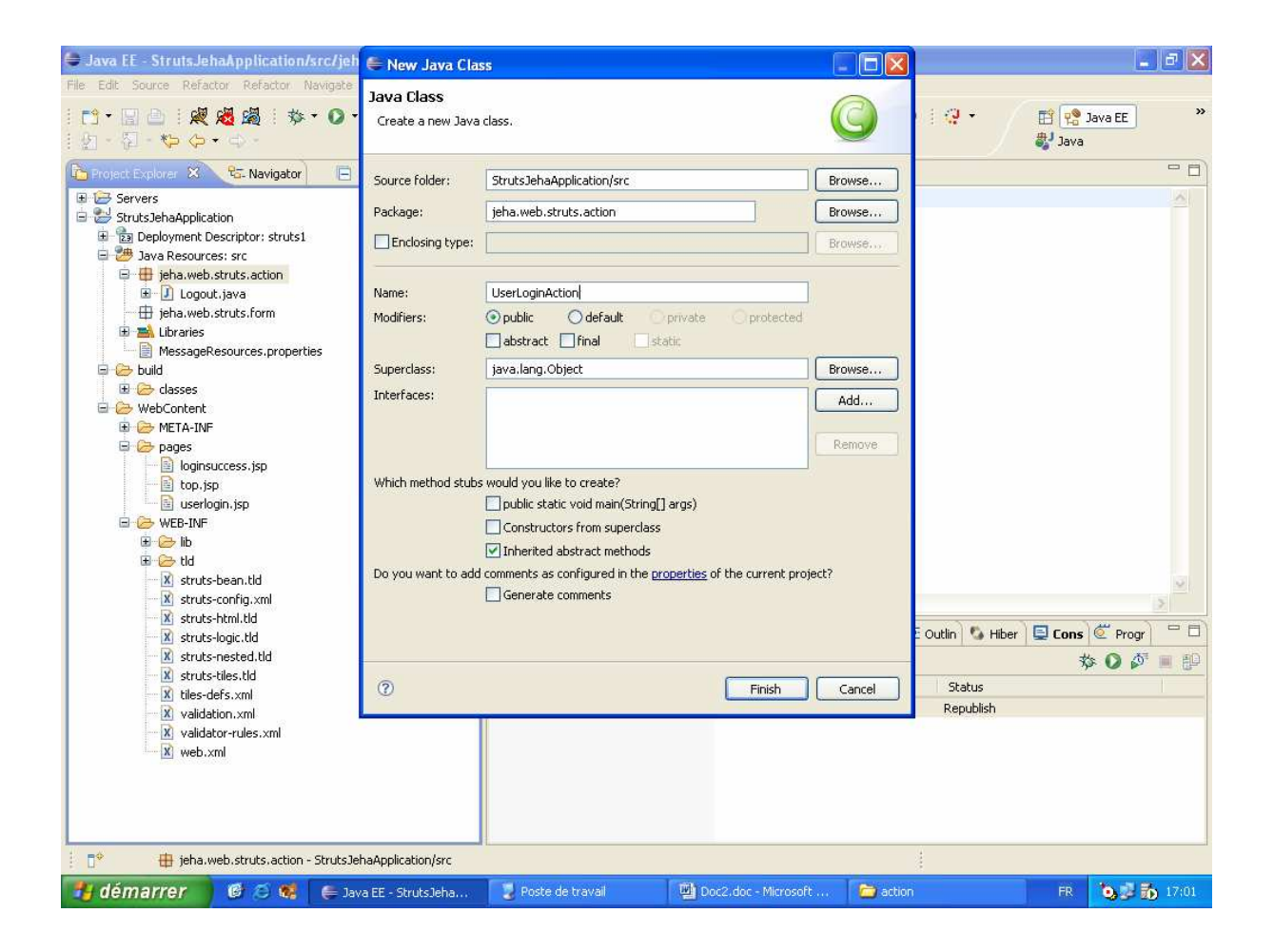

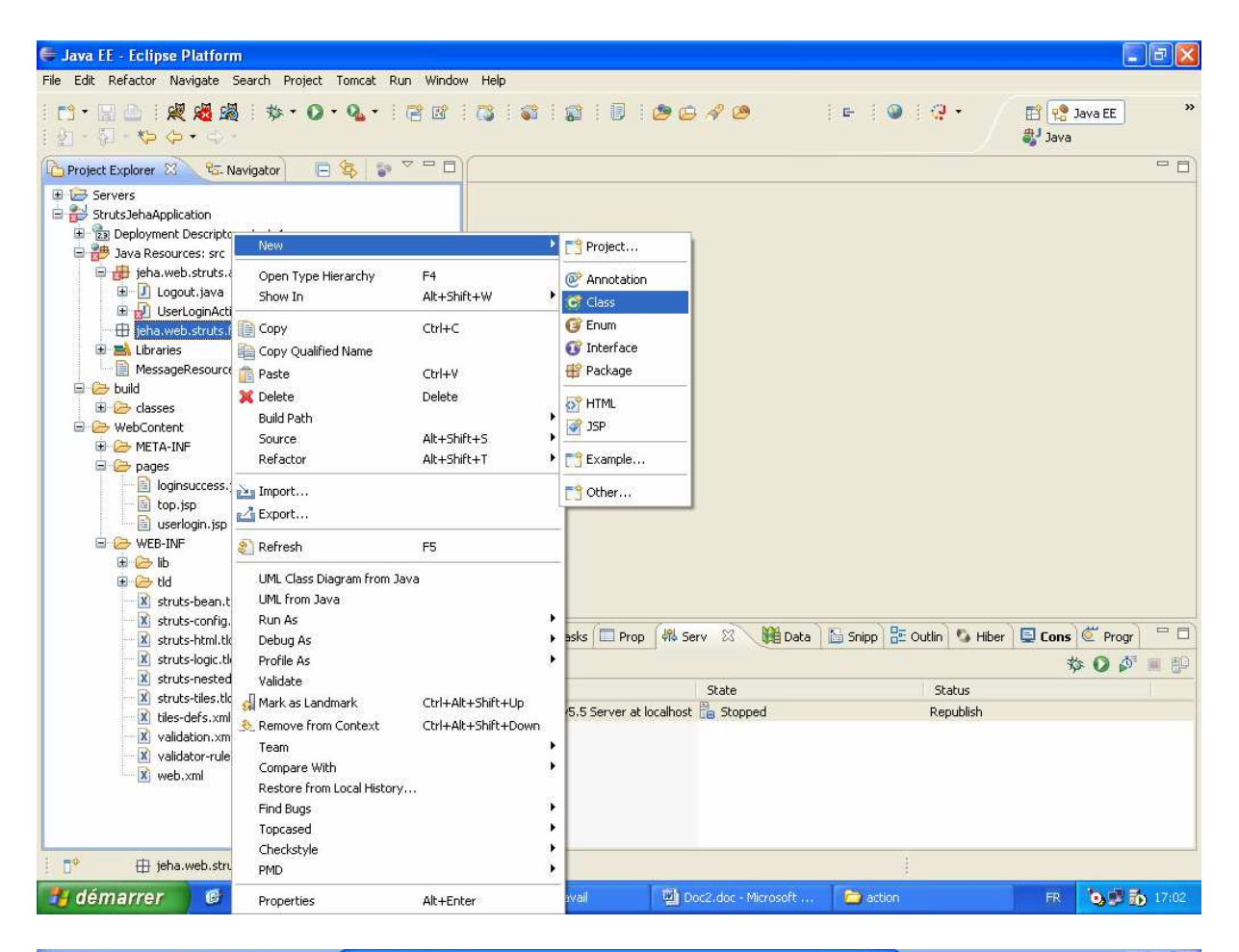

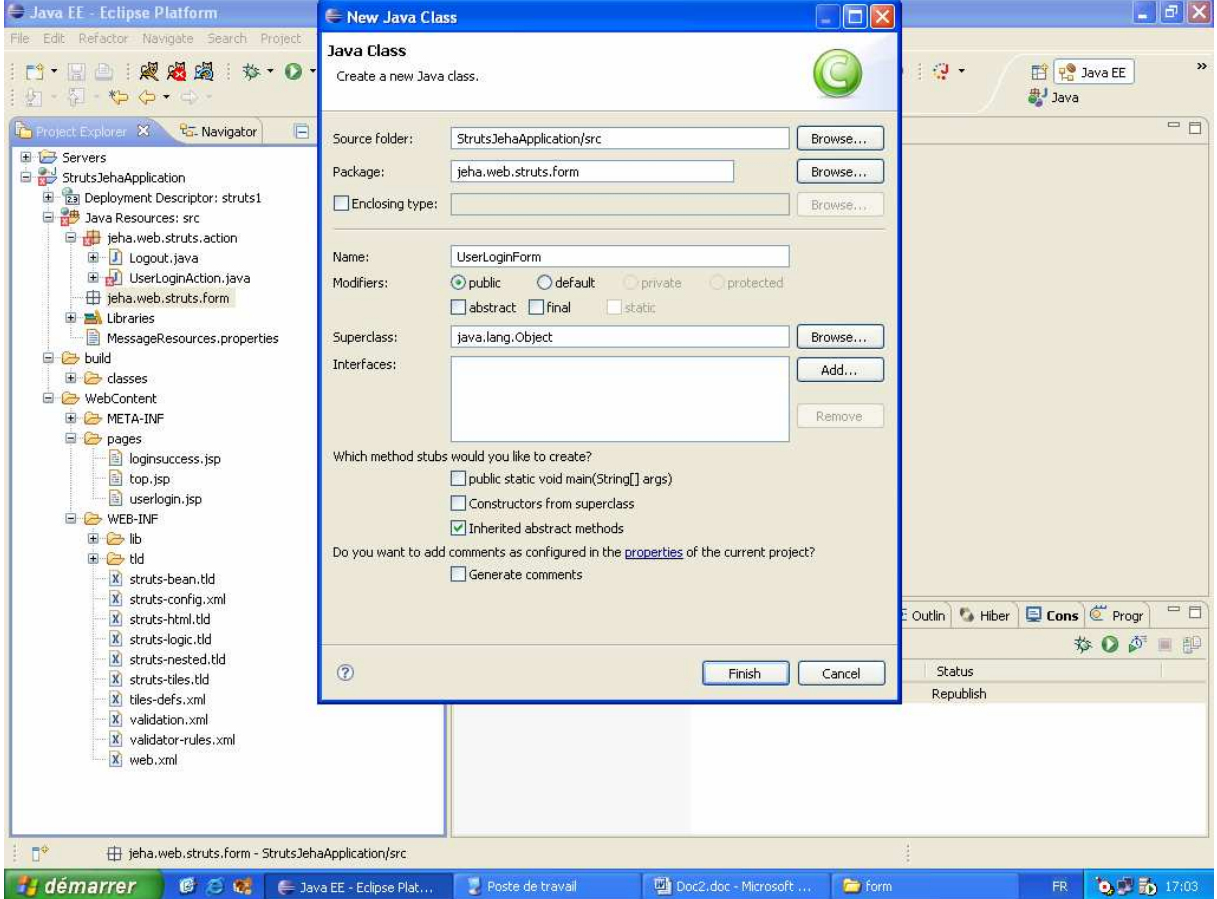

Logout.java

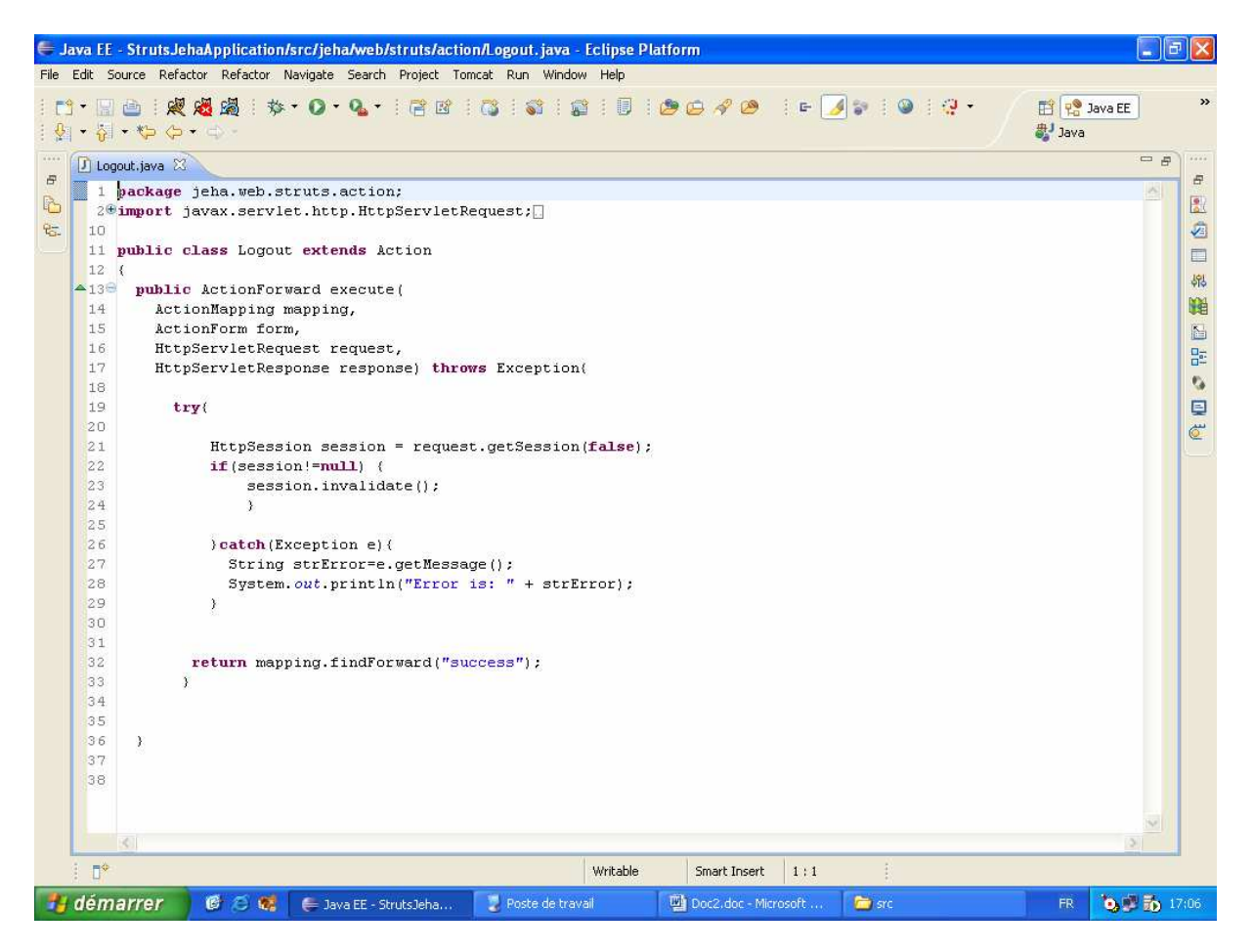

```
package jeha.web.struts.action; 
import javax.servlet.http.HttpServletRequest; 
import javax.servlet.http.HttpServletResponse; 
import javax.servlet.http.HttpSession; 
import org.apache.struts.action.Action; 
import org.apache.struts.action.ActionForm; 
import org.apache.struts.action.ActionForward; 
import org.apache.struts.action.ActionMapping; 
public class Logout extends Action 
{ 
   public ActionForward execute( 
     ActionMapping mapping, 
     ActionForm form, 
     HttpServletRequest request, 
     HttpServletResponse response) throws Exception{ 
         try{ 
               HttpSession session = request.getSession(false); 
               if(session!=null) { 
                     session.invalidate(); 
 }
```

```
 }catch(Exception e){ 
                 String strError=e.getMessage(); 
             System.out.println("Error is: " + strError);<br>}
 } 
           return mapping.findForward("success"); 
 } 
 }
```
UserLoginForm.java

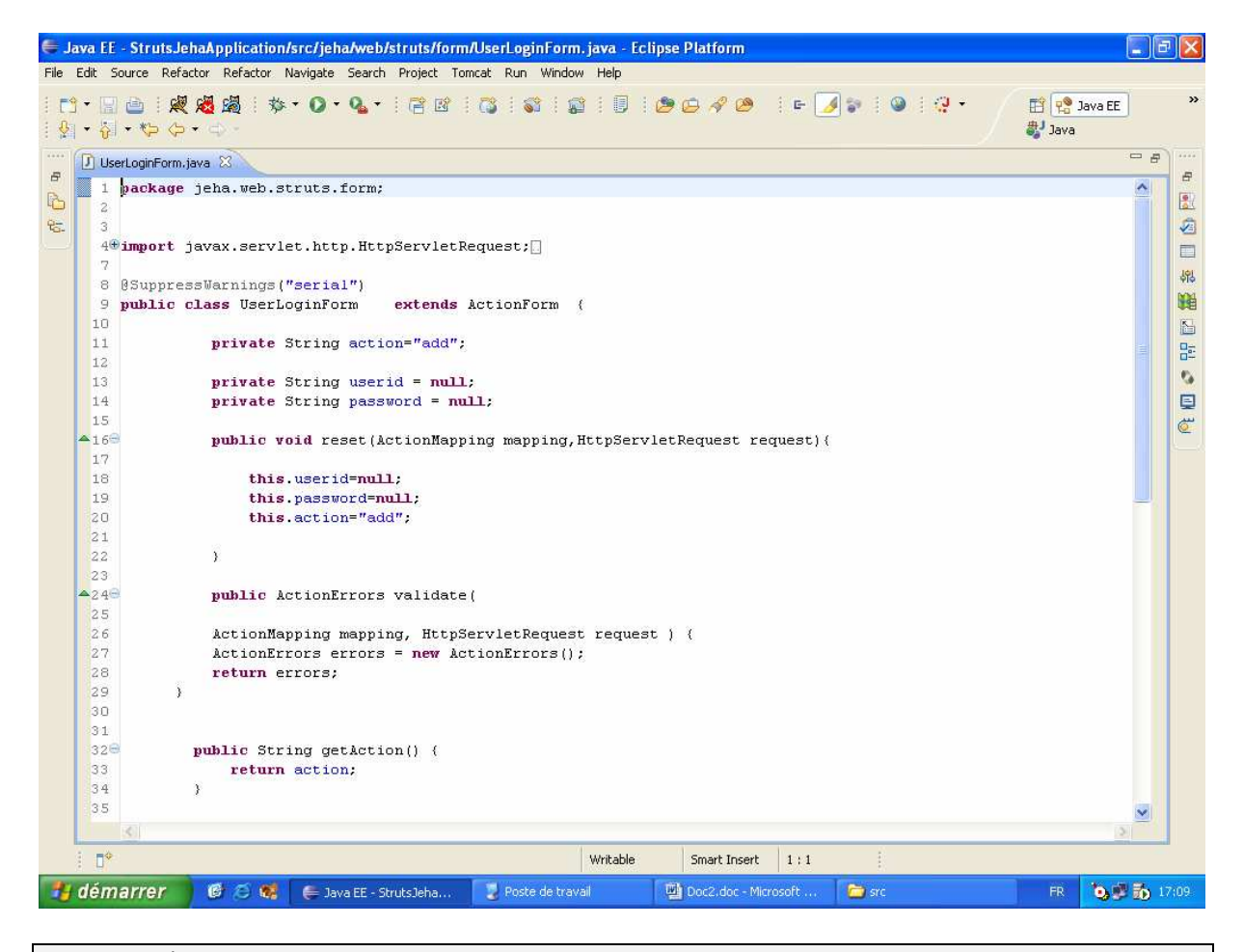

```
package jeha.web.struts.form; 
import javax.servlet.http.HttpServletRequest; 
import org.apache.struts.action.*; 
public class UserLoginForm extends ActionForm{ 
             private String action="add"; 
               private String userid = null; 
               private String password = null;
```

```
 public void reset(ActionMapping mapping,HttpServletRequest 
request){ 
                    this.userid=null; 
                    this.password=null; 
                    this.action="add"; 
 } 
            public ActionErrors validate( 
            ActionMapping mapping, HttpServletRequest request ) { 
            ActionErrors errors = new ActionErrors(); 
            return errors; 
         } 
            public String getAction() { 
                 return action; 
 } 
            public void setAction(String action) { 
                  this.action = action; 
            } 
            public String getPassword() { 
                 return password; 
 } 
            public void setPassword(String password) { 
                  this.password = password; 
            } 
            public String getUserid() { 
                  return userid; 
 } 
            public void setUserid(String userid) { 
           this.userid = userid;
 } 
}
```
UserLoginAction.java

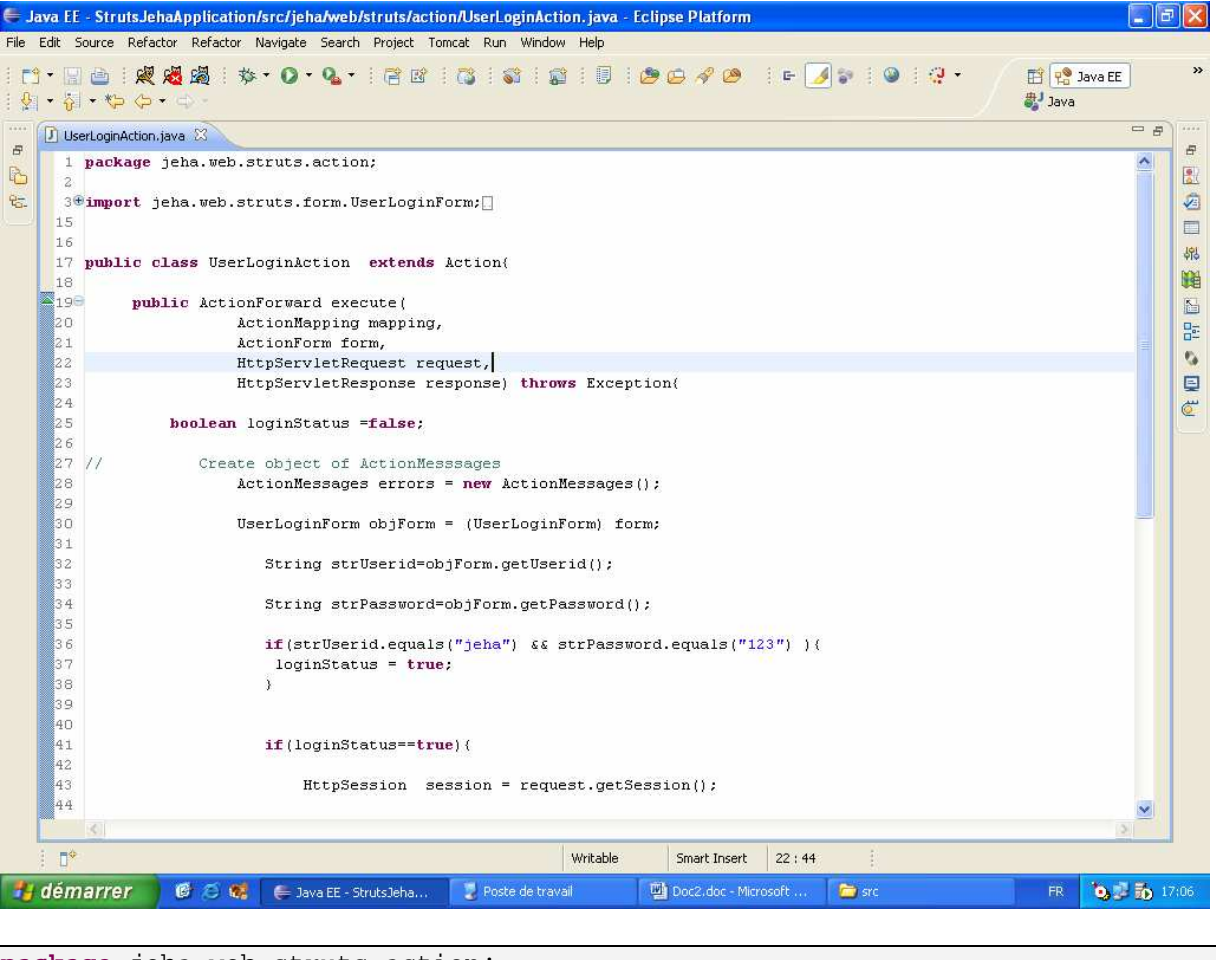

```
package jeha.web.struts.action;
```

```
import jeha.web.struts.form.UserLoginForm; 
import javax.servlet.http.HttpServletRequest; 
import javax.servlet.http.HttpServletResponse; 
import javax.servlet.http.HttpSession; 
import org.apache.struts.action.Action; 
import org.apache.struts.action.ActionForm; 
import org.apache.struts.action.ActionForward; 
import org.apache.struts.action.ActionMapping; 
import org.apache.struts.action.ActionMessage; 
import org.apache.struts.action.ActionMessages; 
public class UserLoginAction extends Action{ 
        public ActionForward execute( 
                       ActionMapping mapping, 
                       ActionForm form, 
                       HttpServletRequest request, 
                       HttpServletResponse response) throws Exception{ 
              boolean loginStatus =false; 
// Create object of ActionMesssages
                     ActionMessages errors = new ActionMessages(); 
                     UserLoginForm objForm = (UserLoginForm) form;
```

```
 String strUserid=objForm.getUserid(); 
                            String strPassword=objForm.getPassword(); 
                            if(strUserid.equals("jeha") && 
strPassword.equals("123") ){ 
                               loginStatus = true; 
 } 
                            if(loginStatus==true){ 
                                  HttpSession session = 
request.getSession(); 
                                   try{ 
                                      } catch (Exception e) { 
                                            System.out.println("===> Error:" + 
e.getMessage()); 
) and the contract of the contract of \{ \} . The contract of the contract of \{ \}session.setAttribute("userID", strUserid);
                          return mapping.findForward("success"); 
                       } else { 
                           // not allowed
                            errors.add("login",new
ActionMessage("error.login.invalid")); 
                          saveErrors(request,errors); 
                          return mapping.findForward("failure"); 
 } 
 } 
 }
```
MessageResources.properties

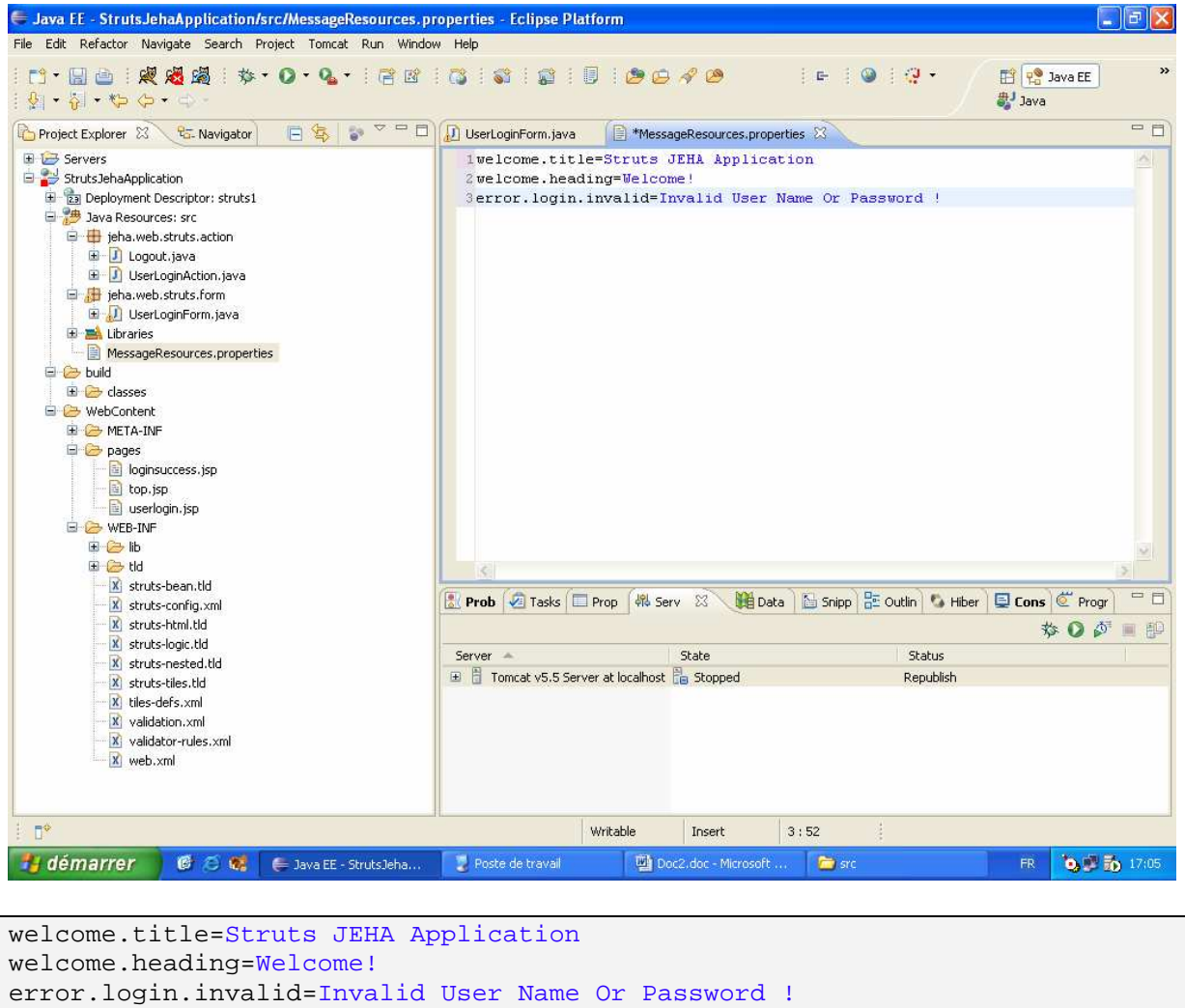

| <b>E Java EE - Eclipse Platform</b>                                                                                                    |                                        |                                                                                                    |                                                                             | Đ                                                                    |
|----------------------------------------------------------------------------------------------------|----------------------------------------|----------------------------------------------------------------------------------------------------|-----------------------------------------------------------------------------|----------------------------------------------------------------------|
| File Edit Refactor Navigate Search Project Tomcat Run Window Help                                                                                                    |                                        |                                                                                                    |                                                                             |                                                                      |
| : 51 - 진 - 한  순 - 다 -                                                                                                    |                                        |                                                                                                    | $\mathbf{1} \in \mathbf{1} \otimes \mathbf{1} \otimes \mathbf{1}$<br>思 Java | $\rightarrow$<br>田 Po Java EE                                        |
| Project Explorer & PG. Navigator                                                                                                    | $\bullet$ $\circ$ $\circ$ $\Box$<br>日每 |                                                                                                    |                                                                             | □□                                                                   |
| E G Servers<br>StrutsJehaApplication<br>E 23 Deployment Descriptor: struts1<br><b>El Bullet</b> Java Resources: src<br><b>E</b> ieha.web.struts.action<br>E J Logout.java<br>E J UserLoginAction.java<br>E jeha.web.struts.form<br><b>E</b> D UserLoginForm.java<br><b>E</b> UserLoginForm<br>E Ed Libraries<br>MessageResources.properties<br>L <sub>open</sub><br>E & build<br>El Casses<br>E WebContent<br>E META-INF<br><b>E</b> C pages<br>loginsuccess.jsp<br>top.jsp<br>userlogin.jsp<br><b>B</b> WEB-INF<br><b>E</b> & lb<br><b>E</b> C tld<br>x struts-bean.tld<br>x struts-config.xml<br>x struts-html.tld<br>X struts-logic.tld<br>X struts-nested.tld<br>X struts-tiles.tld<br>X tiles-defs.xml<br>X validation.xml<br>X validator-rules.xml<br>X web.xml |                                        | B Pr 2 Ta □ Pr 48 Se 83<br>Server -<br>The Tomcat v5.5 Server at localhost Fig. Stopped<br>$\overline{\phantom{a}}$ | ● 图 Sni HE Ou ● Hib 日 Co © Pr<br>State<br><b>THE</b>                        | 一日<br>※ ◎ ◎<br>胆<br>画<br><b>Status</b><br>Republish<br>$\rightarrow$ |
| D <sup>*</sup><br>[J] jeha.web.struts.form.UserLoginForm.java - StrutsJehaApplication/src                                                                                                    |                                        |                                                                                                    |                                                                             |                                                                      |
| démarrer<br>6 石城<br>Le Java EE - Eclipse Plat                                                                                                    | Poste de travail                       | Doc2.doc - Microsoft                                                                                                | <b>City</b> site<br><b>FR</b>                                               | <b>b.</b> 50 17:09                                                   |
|                                                                                                    |                                        |                                                                                                    |                                                                             |                                                                      |

Etape 10 Exécuter l'application

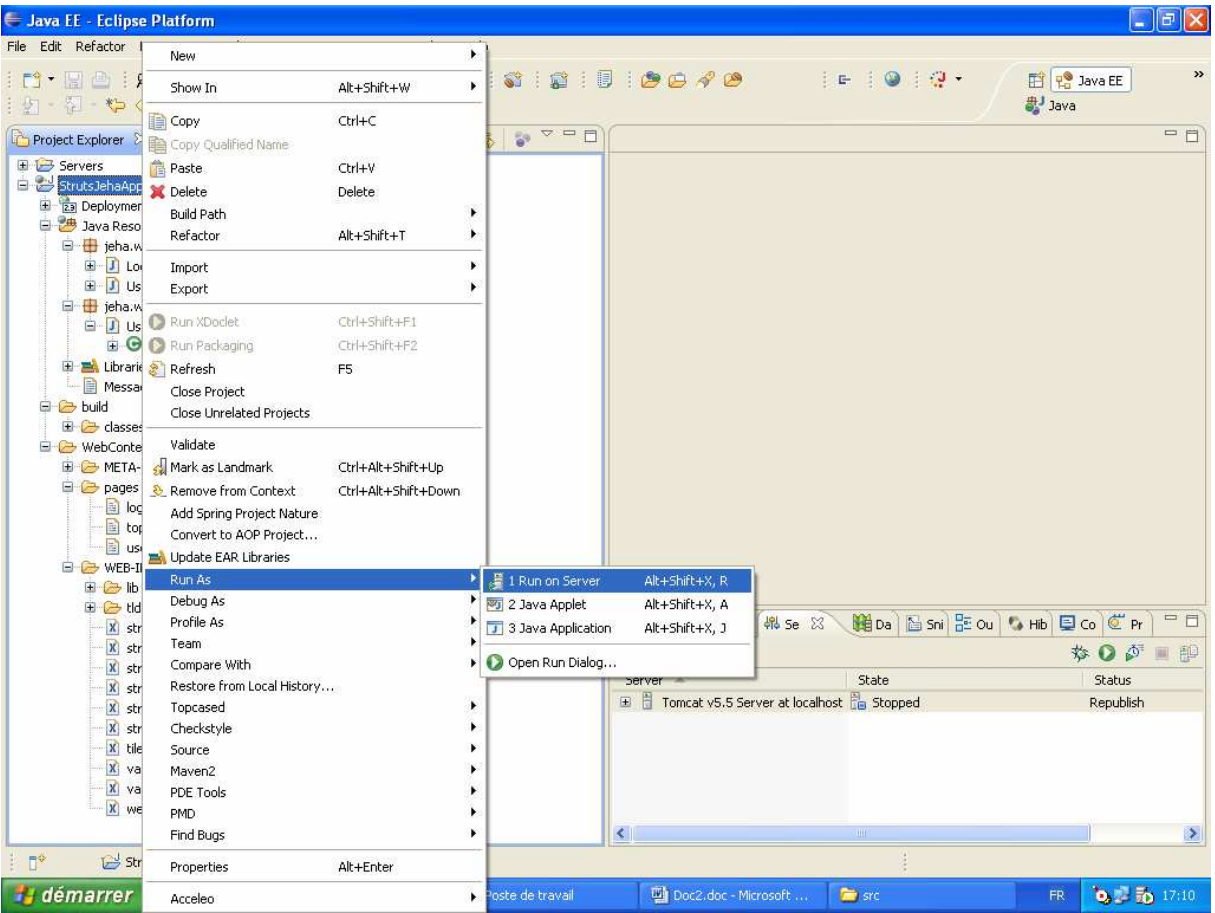

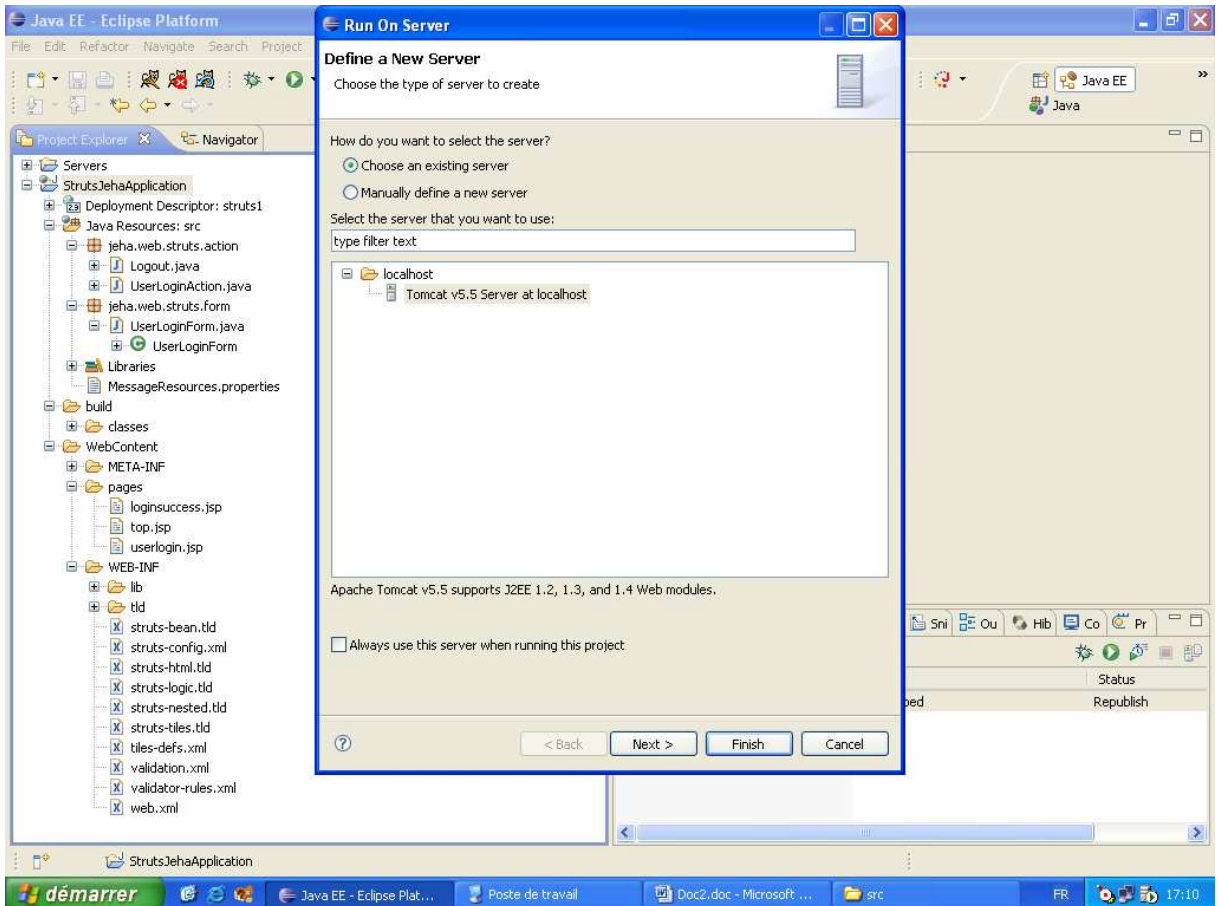

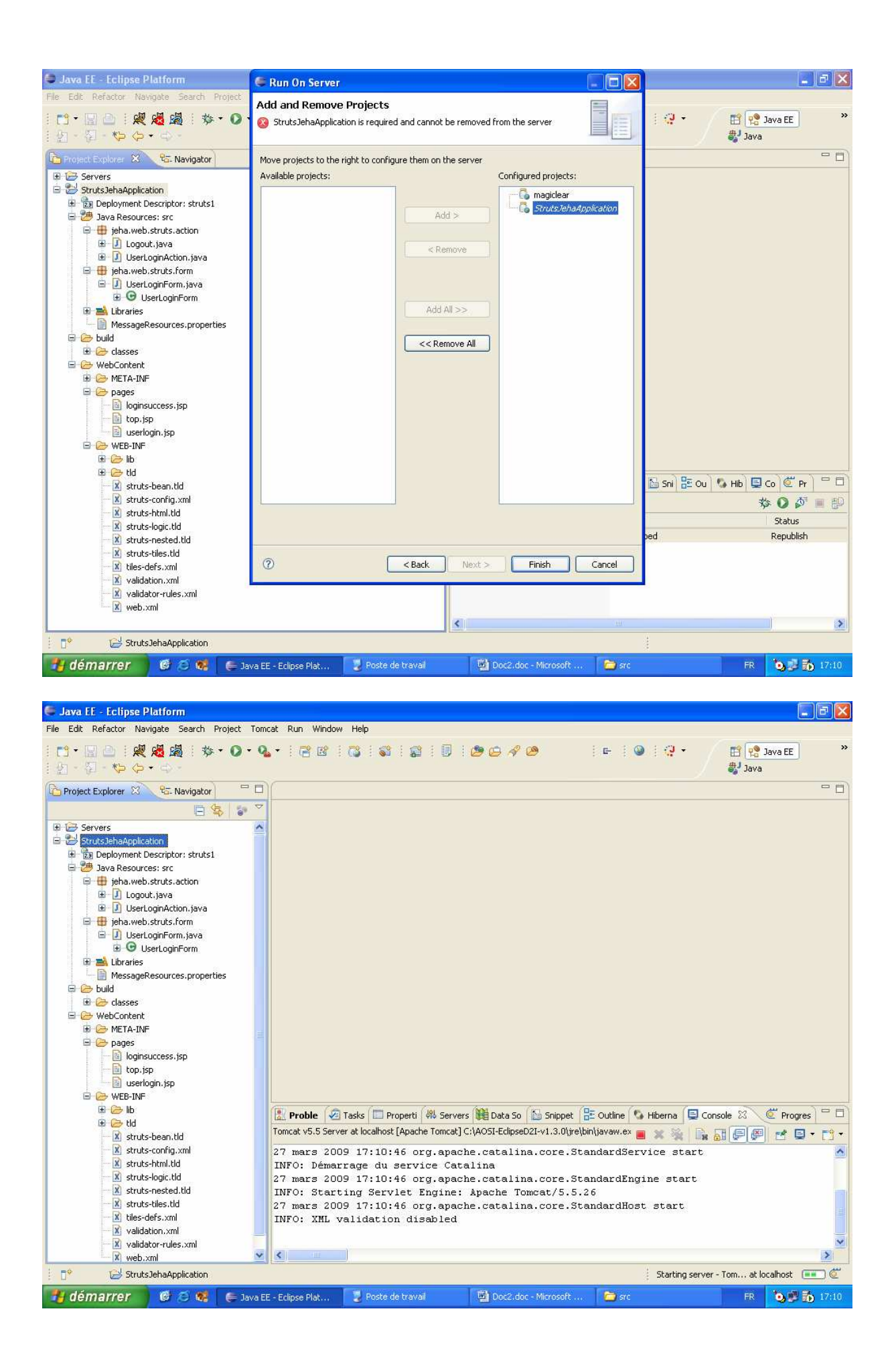

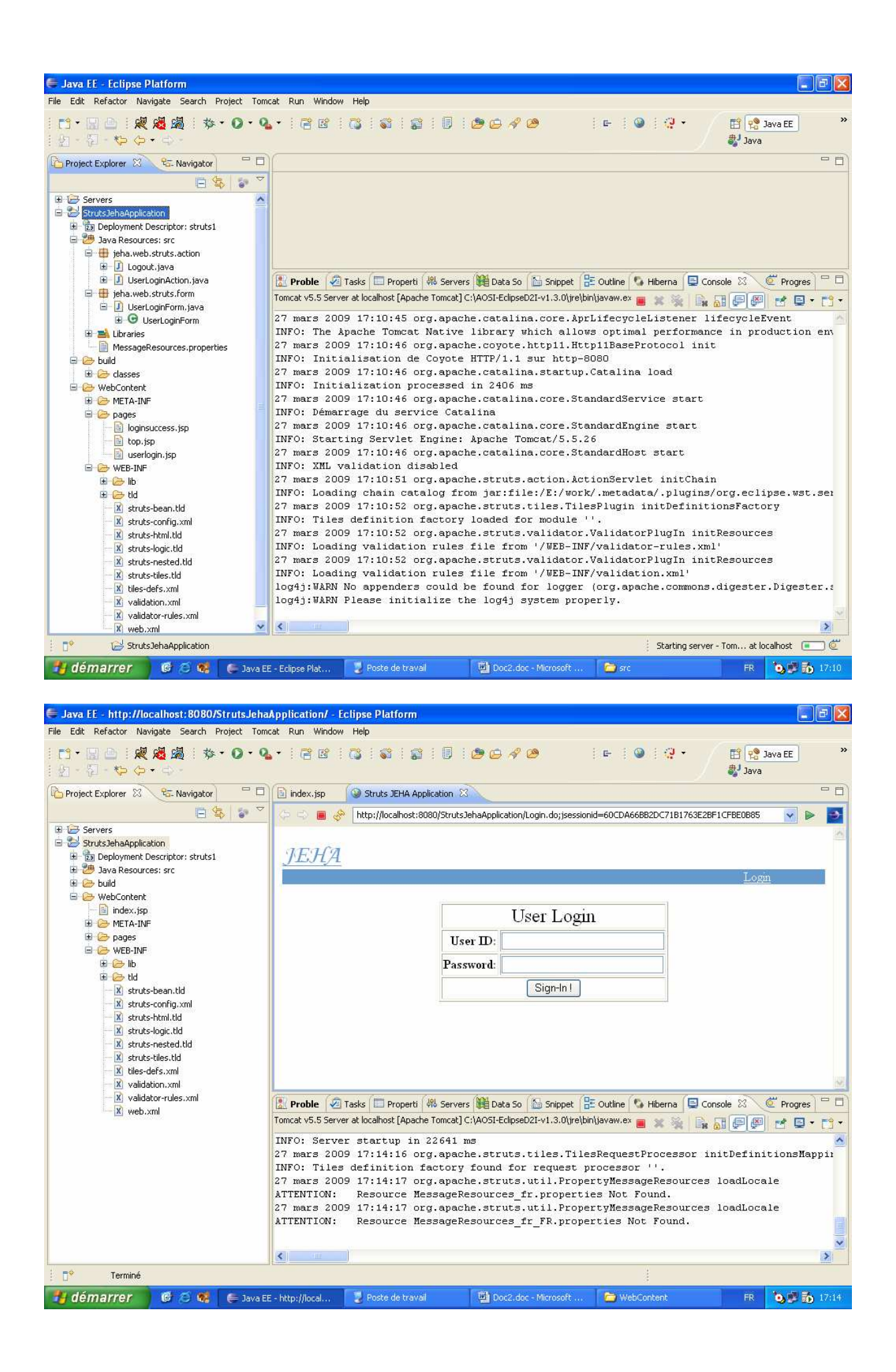

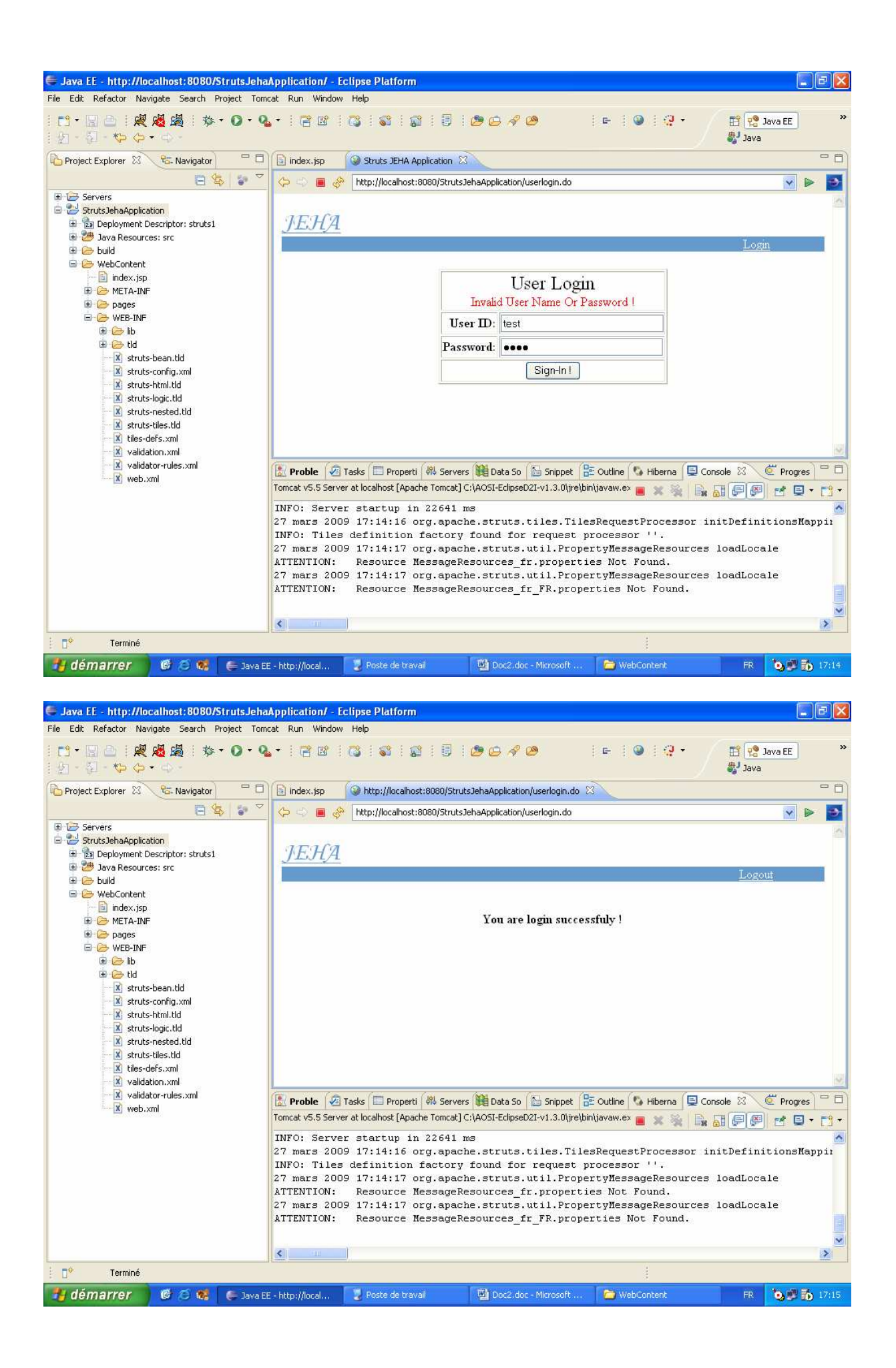

Fin.